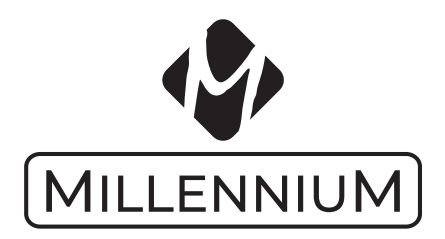

# **M815 ChessGenius Pro Quick Start Guide**

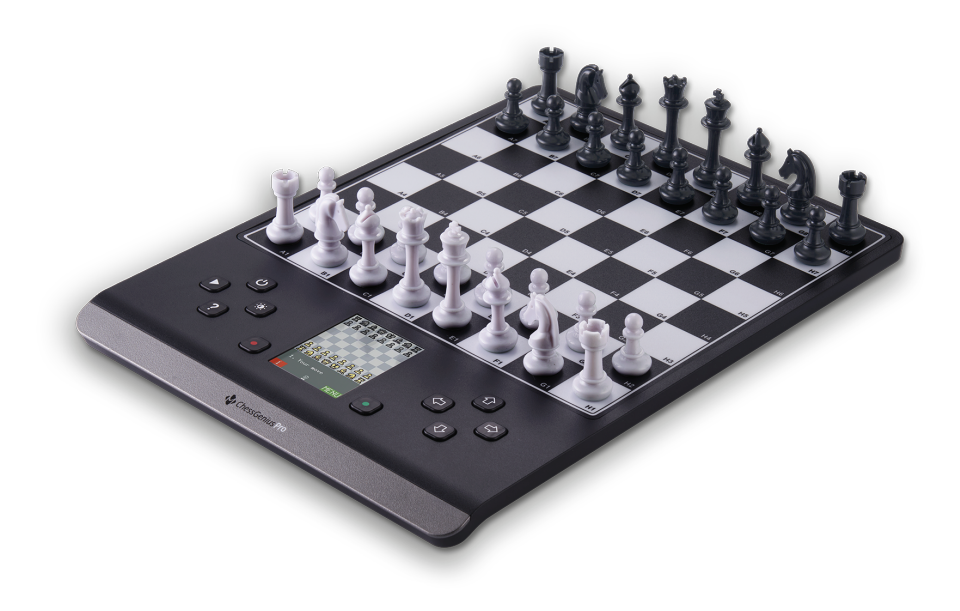

# **Instruction Manual - ENGLISH**

This brief guide enables you to start a game with your brand-new ChessGenius computer. For a full explanation of the computer's features, see the instruction manual which you can download from the Millennium website www.computerchess.com in the download section.

# **1. Inserting batteries & starting the computer the first time**

Place the device upside-down on a flat surface. You will see the battery compartment on the underside of the device.

- Open the battery compartment by sliding its lid in the direction of the arrow.
- Insert four AA batteries (R6/LR6) into the compartment, paying attention to the polarity: the "positive" terminal of each battery, labelled "+", must match up with a "+" inside the battery compartment.
- Close the battery compartment.
- Make sure that the computer's ON/OFF switch is set to ON. You will find this switch on the underside of the unit below row 8 of the chessboard, next to the input for the power adapter.
- The computer will now start automatically.

Note: if the red "low battery" symbol appears in the bottom line of the LCD (liquid crystal display), the batteries should be replaced as soon as convenient.

# **2. Choose the language for the screen text**

Once the batteries are correctly inserted, the computer gives a characteristic sound signal, and the display shows a list of languages. The first one is "highlighted" against a black background.

By repeatedly pressing the  $\hat{v}$  or  $\theta$  button, you can highlight each language in turn, and bring further languages onto the display; there are 14 in all.

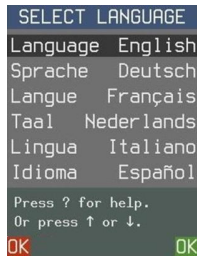

When the desired language is highlighted, press the RED or GREEN button to select it.

## **Note: If the language list fails to appear, execute a Reset of the Computer:**

- Hold down the RED button.
- Insert a thin object (e.g. paper clip) into the opening marked RESET on the underside of the unit, and press with it once.
- Release the RED button when the language list appears.

If you have selected the wrong language by accident, carry out this same procedure then select the correct one.

# **3. Play a game**

Once the language is selected, the screen shows the chessboard with the pieces in the starting position.

You can now begin a game with the computer. Place the chess pieces (supplied with the package) on the membrane board, with White at the end next to the controls. We suggest you play your first game with White.

Note: If you don't press a control button or a square on the chessboard during an interval of 5 minutes (or 1 minute if the batteries are low), the display is "dimmed". The next press restores the brightness.

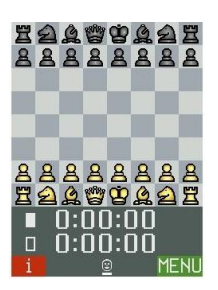

#### **Your move**

Press with your piece on the squares it is moving from and to. The computer gives a "click" in acknowledgement.

To castle: make the king's move, then the rook's move.

For an en passant capture: move the capturing pawn, then press the square of the captured one.

For pawn promotion:

- Carry out the pawn's move.
- Using the  $\Leftrightarrow$  /  $\Leftrightarrow$  buttons, display the desired piece type.
- Press RED, GREEN or the promotion square.

Square shown in yellow on the LCD: You have selected this as the "from" square. (Re-press to cancel.)

Square shown in red: You are prompted to press this square to carry out the computer's move or to complete your own "special" move (castling etc.).

If you try to make an illegal move (or press any wrong square or button), you hear a lowpitched sound. Simply continue as normal.

#### **The computer's move**

The move is announced by a sound signal. The LCD shows the piece switching between the "from" and "to" squares, and the move appears in notation at the bottom of the display.

To execute the move, press each square as prompted by the red highlighting. A "ping" announces check.

#### **Symbols in the bottom line**

A smiling face indicates that you are to move. A pair of faces shows that the computer is in "Two-player" mode (see Section 7).

A rising/falling column shows that ChessGenius is thinking about its move.

The bar below the symbol indicates which colour moves next.

#### **Retracting and replaying moves**

To retract a move, press the  $\Leftarrow$  button, then move the piece back, pressing the squares indicated in red.

You may then play a different move. Alternatively, the retracted move can be replayed by means of the  $\Rightarrow$  button.

By repeated use of  $\Leftrightarrow$  or  $\Leftrightarrow$ , you may retract or replay a whole sequence.

## **4. New game**

You can start a new game at any time except during some operations listed in Section 7. Press the "NEW GAME" button  $(\triangleright)$ . Then:

- To play with White, press GREEN.
- To play with Black, press  $\theta$  then GREEN. Black will then be playing "up the board".

## **5. System help messages**

At any time, for guidance on what to do next, you may press the "?" button to see a scrolling explanatory message.

# **6. Switch OFF/ON**

The "POWER" button on the control panel places the computer in "standby" mode or switches it "on" again. In "standby" mode, ChessGenius retains the game in its memory, and after switching on you can resume play from the same point.

Note: Except while calculating a move, ChessGenius will enter "standby" mode automatically if there has been no press on a square or button in the last 10 minutes.

If you don't want to use the computer for a lengthy period or if you want to transport it, you can disconnect the power supply completely with the ON/OFF switch (at the back of the computer beneath row 8 of the chessboard). Place the computer in standby mode beforehand, so that your settings and your last game are saved.

## **7. Special functions – the main menu**

At any time during play when "MENU" is shown at the bottom right of the screen, a press on the GREEN button displays a menu of commands for activating the computer's special functions.

By repeatedly pressing  $\hat{v}$  or  $\theta$ , you can inspect the full list of functions and highlight each one in turn. To activate a function, highlight it and press GREEN. To return from the menu to the chessboard display, press RED.

A brief description of the functions in the main menu is given below. For full details, see the instruction manual (obtainable from www.computerchess.com).

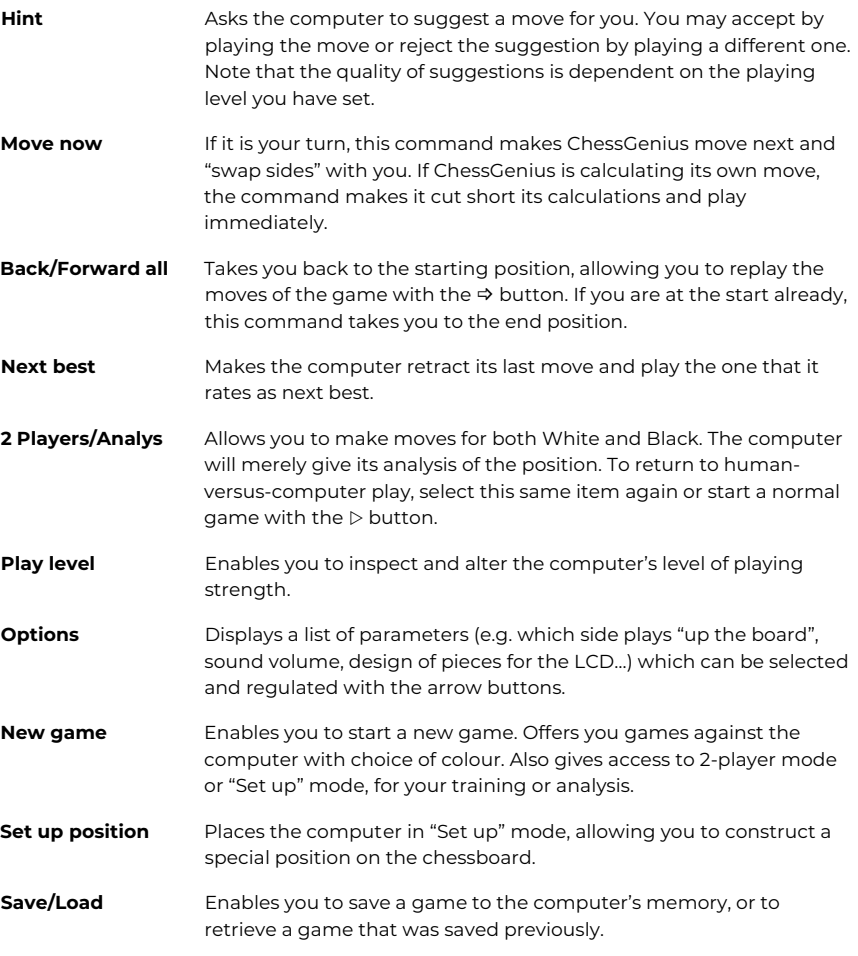

# **8. Uses of the control buttons (summary)**

**RED** Reverts to the previous LCD display. In normal playing mode, cycles round three "info" displays:

- clock times
- the last few moves played
- analysis of the position.

Confirms a position that the user has been "setting up".

Cancels a change of "level".

The button's current function is indicated at the bottom left of the LCD; "i" denotes "info".

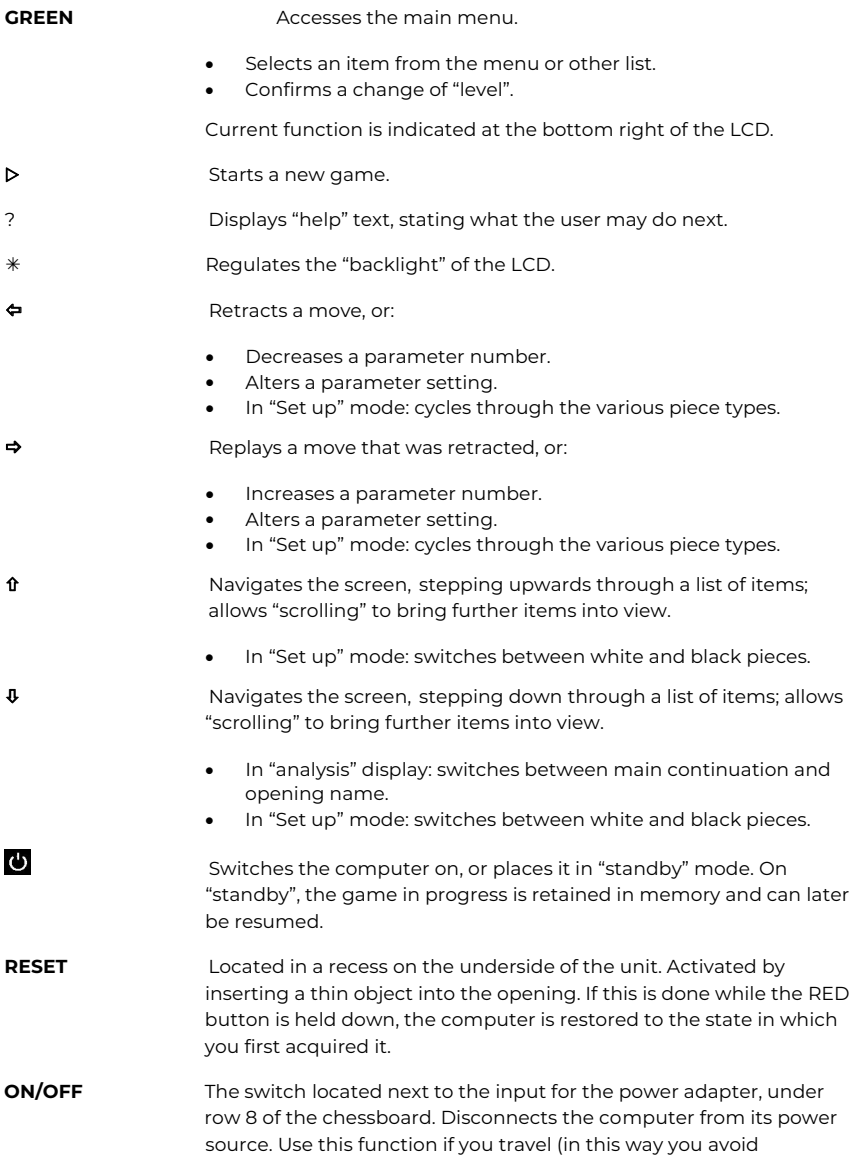

switching on accidentally), or if you are storing the computer for a lengthy period of time.

## **9. Detailed operating instructions**

The detailed operating instructions with description of all functions can be found at www.computerchess.com.

This user manual was carefully compiled, and its contents carefully checked for accuracy. If, despite all expectation, these instructions nevertheless contain errors, this shall not constitute grounds for any claims.

This user manual, including excerpts thereof, may not be reproduced without prior written permission.

Copyright © 2023, MILLENNIUM 2000 GmbH, Ottobrunn, Germany

# **Spielanleitung - DEUTSCH**

Diese kurze Anleitung ermöglicht es Ihnen, ein Spiel mit Ihrem brandneuen Schachcomputer ChessGenius zu starten. Eine vollständige Erklärung der Funktionen des Computers finden Sie in der Bedienungsanleitung, die Sie von der Millennium-Website www.computerchess.com im Download-Bereich herunterladen können.

## **1. Einlegen von Batterien & erstmaliges Starten des Computers**

Legen Sie das Gerät mit der Oberseite nach unten auf eine ebene Fläche. Sie sehen das Batteriefach auf der Unterseite des Geräts.

- Öffnen Sie das Batteriefach, indem Sie den Deckel in Pfeilrichtung verschieben.
- Legen Sie vier AA-Batterien (R6/LR6) in das Fach ein. Achten Sie dabei auf die Polarität: der mit "+" gekennzeichnete Pluspol jeder Batterie muss mit einem ...+" im Batteriefach übereinstimmen.
- Schließen Sie das Batteriefach.
- Sorgen Sie dafür, dass das ON/OFF-Schalter auf ON steht. Der Schalter befindet sich auf der Unterseite des Geräts, neben der Netzteilbuchse unter der 8. Reihe des Schachbretts.
- Der Computer startet nun automatisch.

Hinweis: Wenn in der untersten Zeile des LCD (Flüssigkristallanzeige) das rote Symbol "Batterie schwach" erscheint, sollten die Batterien so so bald wie möglich gewechselt werden.

# **2. Auswählen der Sprache für den Bildschirmtext**

Sobald die Batterien korrekt eingelegt sind, gibt der Computer ein charakteristisches Tonsignal ab und das Display zeigt eine Liste von Sprachen an. Die erste ist durch einen schwarzen Hintergrund markiert.

Durch wiederholtes Drücken der Taste û oder  $\theta$  können Sie jede Sprache nacheinander markieren und weitere Sprachen auf das Display bringen; insgesamt sind es 14.

SELECT LANGUAGE anguage English Sprache Deutsch Langue Francais Taal Nederlands Lingua Italiano Idioma Español Press ? for help.

Wenn die gewünschte Sprache markiert ist, drücken Sie die ROTE oder die GRÜNE Taste, um sie auszuwählen.

## **Hinweis: Wenn die Sprachliste nicht angezeigt wird, führen Sie einen Reset des Computers aus:**

- Halten Sie die rote Taste gedrückt.
- Führen Sie einen dünnen Gegenstand (z. B. Büroklammer) in die mit RESET gekennzeichnete Öffnung an der Unterseite des Geräts ein, und drücken Sie mit ihm einmal.
- Lassen Sie die rote Taste los, wenn die Sprachliste erscheint.

Wenn Sie versehentlich die falsche Sprache ausgewählt haben, führen Sie das Reset-Verfahren durch und wählen Sie dann die Sprache erneut.

# **3. Eine Partie spielen**

Sobald die Sprache ausgewählt ist, zeigt der Bildschirm das Schachbrett mit den Figuren in der Grundstellung an.

Sie können nun ein Spiel mit dem Computer beginnen. Stellen Sie die Schachfiguren (im Lieferumfang enthalten) auf das Spielbrett, mit Weiß am Ende neben den Steuertasten. Wir empfehlen Ihnen, Ihre erste Partie mit den weißen Figuren zu spielen.

Hinweis: Wenn Sie während eines Intervalls von 5 Minuten (oder 1 Minute, wenn die Batterien schwach sind) keine Steuertaste und kein Feld auf dem Schachbrett drücken, wird die Anzeige

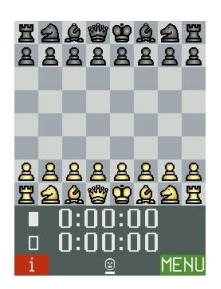

"gedimmt". Der nächste Druck auf ein Feld oder eine Taste stellt die Helligkeit wieder her.

#### **Ihr Zug**

Drücken Sie mit Ihrer Figur auf das Ausgangs- und das Zielfeld. Der Computer reagiert jeweils mit einem "Klick".

Rochade: Ziehen Sie zuerst den König, dann den Turm.

Schlagen "en passant". Ziehen Sie den schlagenden Bauern und drücken Sie dann auf das Feld des Bauern, der geschlagen wird.

#### Bauernumwandlung:

- Führen Sie den Zug des Bauern aus .
- Election Sie mit den Tasten  $\Leftrightarrow$  den gewünschten Figurentyp an .
- Drücken Sie ROT, GRÜN oder das Umwandlungsfeld.

Feld auf dem LCD gelb markiert: Sie haben dies als Ausgangsfeld ausgewählt. (Um die Wahl rückgängig zu machen, drücken Sie erneut auf das Feld.)

Feld rot markiert: Sie werden aufgefordert, dieses Feld zu drücken, um den Zug des Computers auszuführen bzw. Ihren eigenen "speziellen" Zug (Rochade usw.) zu beenden.

Wenn Sie versuchen, einen illegalen Zug zu machen (oder ein falsches Feld oder eine falsche Taste drücken), hören Sie einen tiefen Ton. Fahren Sie einfach wie normal fort.

#### **Der Zug des Computers**

Der Zug wird durch ein Tonsignal angekündigt. Die Figur "springt" im Display zwischen dem Ausgangs- und dem Zielfeld, und der Zug erscheint in Notation in der untersten Zeile.

Um den Zug auszuführen, drücken Sie jeweils das Feld, das rot markiert ist. Ein "Ping" kündigt ein Schachgebot an.

#### **Symbole in der untersten Zeile:**

Ein lächelndes Gesicht besagt, dass Sie am Zug sind. Ein Gesichterpaar zeigt an, dass sich der Computer im "2-Spieler-Modus" (siehe 7. Abschnitt) befindet.

Eine steigende/fallende Säule zeigt, dass der Computer über seinen Zug nachdenkt.

Der Strich unter dem Symbol gibt an, ob Weiß oder Schwarz als nächstes spielt.

#### **Züge zurücknehmen und wiederholen**

Um einen Zug zurückzunehmen, drücken Sie  $\Leftrightarrow$ , dann setzen Sie die Figur zurück, indem Sie die rot markierten Felder drücken.

Sie können dann einen anderen Zug spielen. Der zurückgenommene Zug kann aber auch mittels der Taste  $\Leftrightarrow$  wiederholt werden.

Durch mehrmaliges Betätigen von ⇔ oder ⇒ können Sie eine ganze Serie von Schachzügen zurückznehmen oder wiederholen.

## **4. NEUES SPIEL**

Sie können ein neues Spiel jederzeit beginnen, außer während einiger Operationen, die im 7. Abschnitt beschrieben sind. Drücken Sie die Taste D. Anschließend:

- Um mit Weiß zu spielen, drücken Sie GRÜN.
- $\bullet$  Um mit Schwarz zu spielen, drücken Sie  $\theta$  und dann GRÜN. Schwarz wird dann "von unten nach oben" spielen.

## **5. Hilfemeldungen**

Sie können jederzeit die Taste "?" drücken, um eine scrollende Meldung zu sehen, die erklärt, was Sie als nächstes tun können.

## **6. Ein- und Ausschalten**

Die Stromtaste auf dem Bedienfeld versetzt den Computer in den Standby-Modus bzw. schaltet ihn wieder ein. Im Standby-Modus behält der Computer das aktuelle Spiel im Speicher. Nach dem Einschalten können Sie an der Stelle weiterspielen, an der Sie Ihr Spiel vorher unterbrochen haben.

Hinweis: Sofern er nicht gerade einen Zug berechnet, geht der Computer automatisch in den Standby-Modus, falls in den letzten 10 Minuten kein Druck auf ein Feld oder eine Taste erfolgt ist.

Wenn der Computer für eine längere Zeit nicht benutzt werden soll oder Sie ihn auf eine Reise mitnehmen wollen, können sie mittels des ON/OFF-Schalters (hinten am Gerät, unter der 8. Reihe des Schachbretts) die Stromversorgung total ausschalten. Setzen Sie den Computer zuvor in den Standby-Modus, damit Ihre letzte Partie sowie die Parametereinstellungen gespeichert werden.

# **7. Sonderfunktionen – das Hauptmenü**

Wenn während des Spielverlaufs das Wort MENÜ unten rechts auf dem Bildschirm angezeigt wird, kann durch Drücken der GRÜNEN Taste ein Menü mit Befehlen zur Aktivierung der speziellen Funktionen des Computers angezeigt werden.

Durch wiederholtes Drücken von û oder  $\theta$  können Sie die vollständige Liste der Funktionen überprüfen und sie eine nach der anderen "markieren". Um eine Funktion zu aktivieren, markieren Sie sie und drücken Sie GRÜN. Um vom Menü zum Schachbrett-Display zurückzukehren, drücken Sie ROT.

Nachfolgend finden Sie eine kurze Beschreibung der Funktionen im Hauptmenü. Ausführliche Informationen finden Sie in der Bedienungsanleitung (erhältlich unter www.computerchess.com).

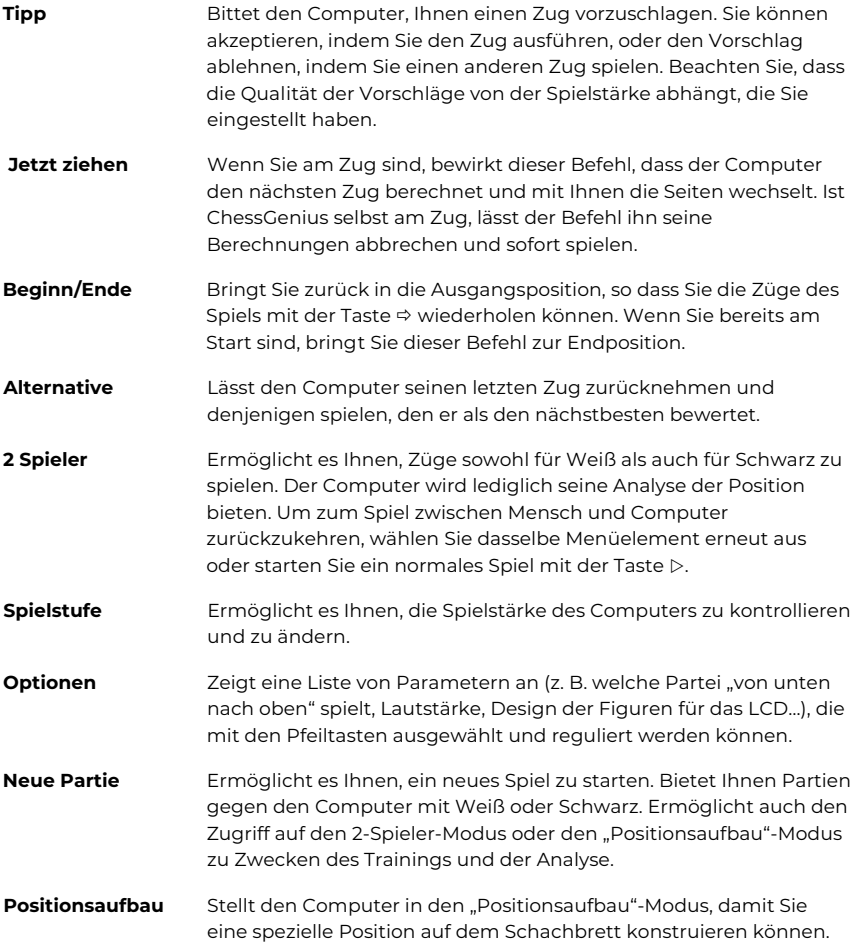

**Speichern/Laden** Ermöglicht es Ihnen, eine Partie im Speicher des Computers zu sichern oder eine zuvor gespeicherte Partie abzurufen.

# **8. Die Tasten und ihre Funktionen (Übersicht)**

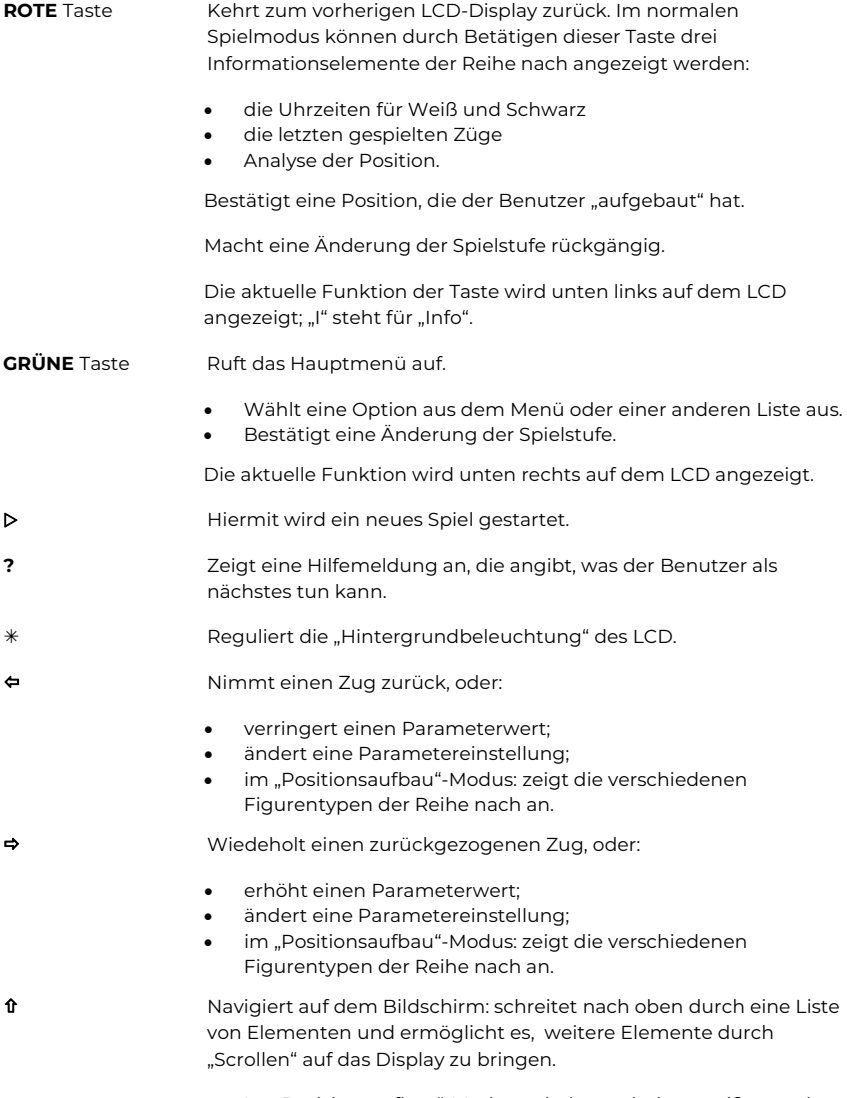

• Im "Posizionsaufbau"-Modus: schaltet zwischen weißen und schwarzen Figuren um.

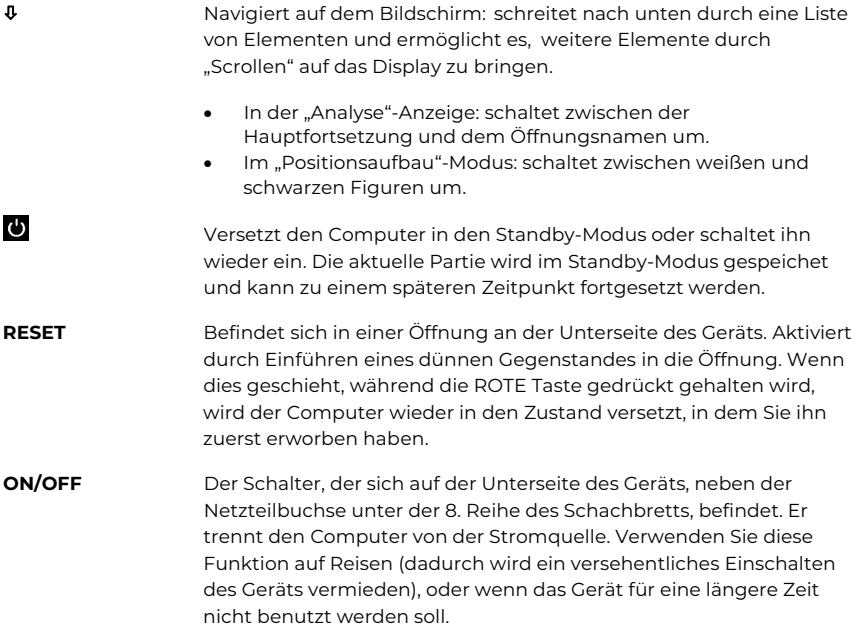

# **9. Ausführliche Betriebsanleitung**

Die detaillierte Bedienungsanleitung mit Beschreibung aller Funktionen finden Sie unter www.computerchess.com.

Dieses Benutzerhandbuch wurde sorgfältig erstellt und auf Richtigkeit der Inhalte geprüft. Sollten wider Erwarten dennoch Fehler enthalten sein, lässt sich daraus kein Reklamationsgrund für das Gerät ableiten.

Dieses Benutzerhandbuch, einschließlich Auszügen davon, darf ohne vorherige schriftliche Genehmigung nicht reproduziert werden.

Copyright © 2023, MILLENNIUM 2000 GmbH, Ottobrunn, Deutschland

## **Mode d'emploi - FRANÇAIS**

Ce bref guide vous permet de commencer un jeu avec votre tout nouveau ordinateur d'échecs ChessGenius . Pour une explication complète des fonctionnalités de l'ordinateur, reportez-vous au manuel d'utilisation que vous pouvez télécharger à partir du site Web Millennium : www.computerchess.com, dans la section de téléchargement.

## **1. Insertion des piles et premier démarrage de l'ordinateur**

Placez l'appareil à l'envers sur une surface plane. Vous verrez le compartiment des piles sur la face inférieure de l'appareil.

- Ouvrez le compartiment des piles en faisant glisser son couvercle dans le sens de la flèche.
- Insérez quatre piles AA (R6/LR6) dans le compartiment, en tenant compte de la polarité : la borne « positive » de chaque pile, marquée « + », doit correspondre à un « + » à l'intérieur du compartiment.
- Fermez le compartiment des piles.
- Veillez à ce que l'interrupteur ON/OFF soit réglé sur ON. Vous trouverez cet interrupteur sur la face inférieure de l'appareil sous la 8<sup>ème</sup> rangée de l'échiquier, à côté de la prise d'adaptateur secteur.
- L'ordinateur démarrera automatiquement.

Remarque : si le symbole rouge « piles faibles » apparaît dans la ligne inférieure de l'écran LCD (affichage à cristaux liquides), les piles doivent être remplacées dès que possible.

# **2. Choix de langue pour le texte de l'écran**

Une fois les piles correctement insérées, l'ordinateur émet un signal sonore caractéristique et l'écran affiche une liste de langues. La première est en surbrillance sur un fond noir.

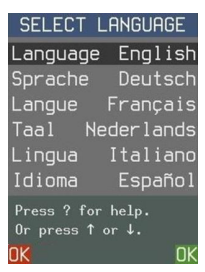

En appuyant à plusieurs reprises sur le bouton  $\hat{u}$  ou  $\hat{v}$ , vous pouvez mettre en surbrillance chaque langue à tour de rôle, et apporter d'autres langues sur l'écran ; il y en a 14 en tout.

Lorsque la langue souhaitée est en surbrillance, appuyez sur le bouton ROUGE ou VERT pour la sélectionner.

## **Remarque : Si la liste des langues n'apparaît pas, exécutez une réinitialisation de l'ordinateur :**

- Maintenez le bouton ROUGE enfoncé.
- Insérez un objet mince (par exemple un trombone) dans l'ouverture marquée RESET sur la face inférieure de l'appareil, et appuyez une fois dessus.
- Relâchez le bouton ROUGE lorsque la liste des langues apparaît.

Si vous avez sélectionné la mauvaise langue par accident, réinitialisez l'ordinateur de la façon décrite ci-dessus, et recommencez.

## **3. Jouer une partie**

Une fois la langue sélectionnée, l'écran affiche l'échiquier avec les pièces en position de départ.

Vous pouvez maintenant commencer un jeu avec l'ordinateur. Placez les pièces d'échecs (fournies avec l'emballage) sur l'échiquier. Initialement l'ordinateur présume que les blancs jouent du bas vers le haut, c'est-à-dire que les pièces blanches commencent sur les deux rangées près du panneau de commande. Nous vous suggérons de jouer votre première partie avec les blancs.

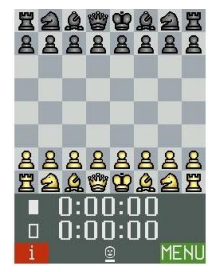

Remarque : Si vous n'appuyez pas sur un bouton de commande ou

une case de l'échiquier pendant un intervalle de 5 minutes (ou 1 minute si les piles sont faibles), l'écran s'assombrit. L'appui suivant restitue la luminosité.

#### **Vos coups**

Appuyez avec votre pièce sur les cases de *départ* et de *destination*. L'ordinateur réagit avec un « clic ».

Pour roquer : déplacez le roi d'abord et la tour ensuite.

Pour une prise en passant : déplacez le pion qui fait la capture, puis appuyez sur la case du pion capturé.

Pour promouvoir un pion :

- Effectuez le déplacement du pion.
- $\bullet$  À l'aide des boutons  $\leftarrow$   $\Leftrightarrow$ , affichez le type de pièce souhaité.
- Appuyez sur ROUGE ou VERT, ou sur la case promotion.

Case affichée en jaune sur l'écran LCD : Vous avez sélectionné cette case pour commencer votre coup. (Pour annuler, appuyez de nouveau.)

Case affichée en rouge : Vous êtes invité(e) à appuyer sur cette case pour effectuer le coup de l'ordinateur ou pour achever votre propre coup « spécial » (roque, etc.).

Si vous essayez de faire un coup illégal (ou si vous faites une quelconque autre erreur), vous entendez un son grave. Continuez simplement de façon normale.

#### **Les coups de l'ordinateur**

Un coup est annoncé par un signal sonore. Dans l'écran LCD la pièce à déplacer bascule entre les cases « départ » et « destination », et le coup apparaît en notation en bas de l'affichage.

Pour exécuter le coup, appuyez sur chaque case indiquée en rouge. Un « ping » annonce échec au roi.

#### **Symboles dans la ligne du bas :**

Un visage souriant indique que vous avez le trait. Une paire de visages vous avertit que l'ordinateur est en mode « 2 joueurs » (voir section 7).

Une petite colonne qui monte et descend vous avertit que ChessGenius réfléchit à son propre coup.

La barre au-dessous du symbole indique si c'est le tour des blancs ou des noirs.

#### **Annuler et rejouer des coups**

Pour annuler un coup, appuyez sur le bouton  $\Leftarrow$  puis faites reculer votre pièce en appuyant sur les cases indiquées en rouge.

Vous pouvez alors jouer un coup différent. Vous avez aussi la possibilité de rejouer le coup annulé au moyen du bouton  $\Rightarrow$ 

En utilisant de façon répétée le bouton  $\Leftrightarrow$  ou  $\Leftrightarrow$ , vous pouvez annuler ou rejouer une séquence entière.

## **4. Nouvelle partie**

Vous pouvez commencer une nouvelle partie à tout moment, sauf pendant certaines opérations répertoriées dans la section 7. Appuyez sur le bouton  $\triangleright$ . Ensuite :

- Pour jouer avec les blancs, appuyez sur VERT.
- Pour jouer avec les noirs, appuyez sur  $\sqrt[p]{\nu}$  puis VERT. Les noirs joueront alors « du bas vers le haut » de l'échiquier.

## **5. Messages d'aide**

À tout moment, pour obtenir des conseils sur ce qu'il faut faire ensuite, vous pouvez appuyer sur le bouton « ? » pour voir un message explicatif déroulant.

# **6. Éteindre/allumer**

Le bouton d'alimentation sur le panneau de commande met l'appareil en mode stand-by (veille) ou le rallume. En mode stand-by la partie en cours est conservée en mémoire, et vous pouvez la reprendre après avoir réactivé l'ordinateur.

Remarque : À moins d'être en train de calculer un coup, ChessGenius se mettra automatiquement en mode stand-by s'il n'y a pas eu d'appui sur une case ou un bouton au cours des 10 dernières minutes.

Si l'ordinateur doit rester inutilisé pendant une longue période ou si vous voulez le transporter, il convient de couper complètement l'alimentation au moyen de l'interrupteur ON/OFF (situé à l'arrière de l'appareil, sous la 8ème rangée de l'échiquier). Mettez d'abord l'ordinateur en mode stand-by, pour que la dernière partie et les paramètres que vous avez définis soient conservés.

# **7. Fonctions spéciales – le menu principal**

À tout moment au cours d'un jeu, lorsque « MENU » est affiché en bas à droite de l'écran, un appui sur le bouton VERT affiche un menu de commandes pour activer les fonctions spéciales de l'ordinateur.

En appuyant à plusieurs reprises sur  $\hat{v}$  ou  $\theta$ , vous pouvez inspecter la liste complète des fonctions et mettre en surbrillance chacune à tour de rôle. Pour activer une fonction, mettez-la en surbrillance et appuyez sur VERT. Pour revenir du menu à l'affichage de l'échiquier, appuyez sur ROUGE.

Une brève description des fonctions du menu principal est donnée ci-dessous. Pour plus de détails, consultez le manuel d'instructions (disponible à l'adresse www.computerchess.com).

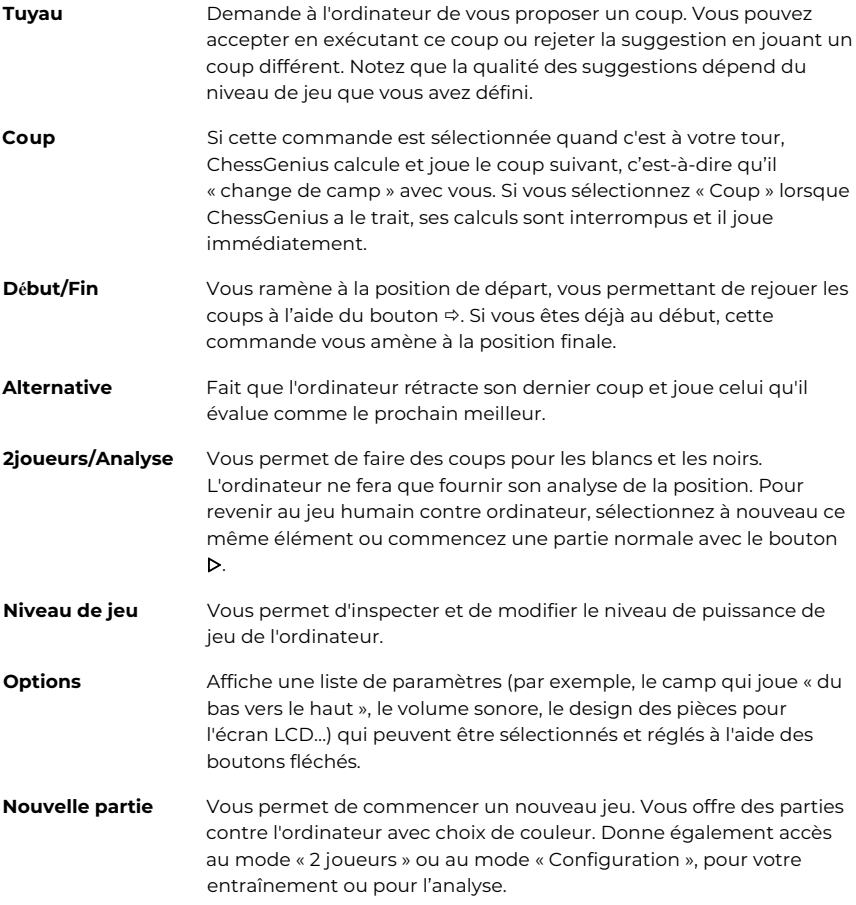

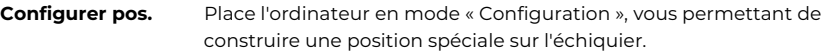

**Sauv./Charger** Vous permet de sauvegarder une partie dans la mémoire de l'ordinateur, ou de récupérer une partie enregistrée précédemment.

# **8. Utilisation des boutons de commande (résumé)**

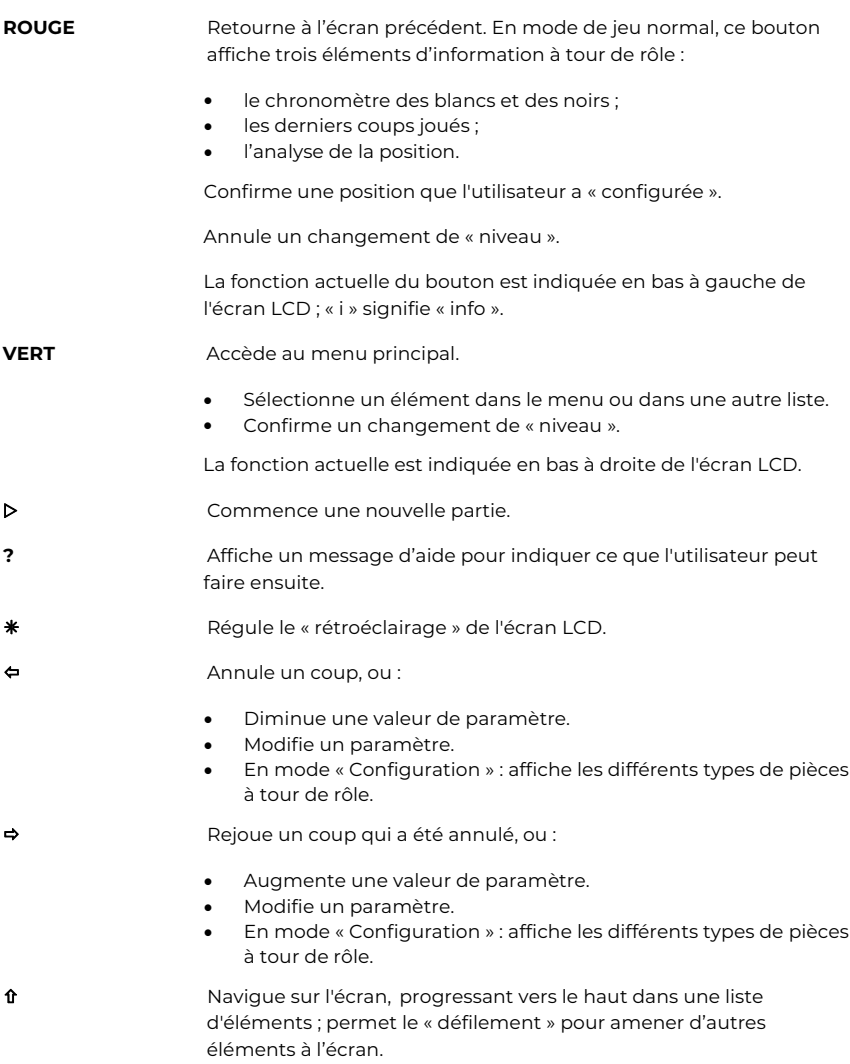

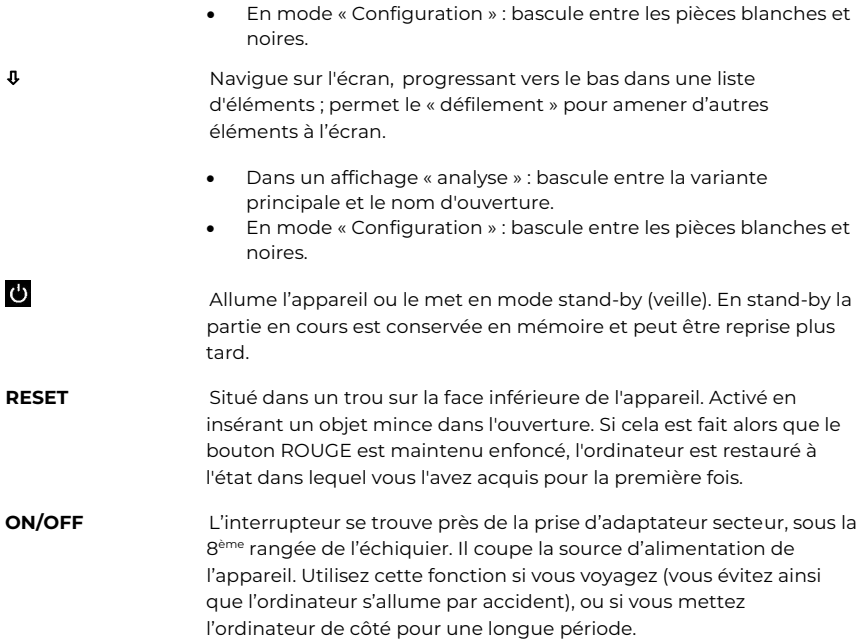

## **9. Instructions d'utilisation détaillées**

Les instructions d'utilisation détaillées avec la description de toutes les fonctions sont disponibles sur www.computerchess.com.

Ce manuel d'utilisation a été soigneusement compilé, et son contenu a été soigneusement vérifié pour l'exactitude. Si, malgré toute attente, ces instructions contiennent néanmoins des erreurs, cela ne constituera pas un motif de réclamation. Ce manuel d'utilisation, ainsi que ses extraits, ne peuvent pas être reproduits sans autorisation écrite préalable.

Copyright © 2023, MILLENNIUM 2000 GmbH, Ottobrunn, Allemagne

# **Modo de empleo - ESPAÑOL**

Esta breve guía le permite empezar a jugar con su nuevo ajedrez electrónico ChessGenius. Para obtener una descripción completa de las características del ordenador, consulte el manual de instrucciones que puede descargar del sitio web de Millennium www.computerchess.com, en la sección de descargas.

## **1. Insertar las pilas e iniciar el ajedrez electrónico por primera vez**

Coloque el dispositivo boca abajo en una superficie plana. Encontrará el compartimento de las pilas en la parte inferior del dispositivo.

- Abra el compartimento de las pilas deslizando la tapa en la dirección de la flecha.
- Introduzca cuatro pilas AA (R6/LR6) en el compartimento, prestando atención a las polaridades: el polo «positivo» de cada pila, indicado con «+», debe coincidir con la señal «+» del interior del compartimento de las pilas.
- Cierre el compartimento de las pilas.
- Asegúrese de que el interruptor ON/OFF del ordenador esté en ON. El interruptor se encuentra en la parte inferior del dispositivo debajo de la fila 8 del tablero de ajedrez, junto a la toma del adaptador de corriente.
- El ajedrez electrónico se encenderá de forma automática.

Nota: si el símbolo rojo de «pila baja» aparece en la línea inferior de la pantalla LCD (pantalla de cristal líquido), debe sustituir las pilas tan pronto como pueda.

## **2. Elegir el idioma del texto de la pantalla**

Una vez colocadas las pilas, el ordenador emite una señal sonora característica y la pantalla muestra una lista de idiomas. El primero aparece resaltado sobre un fondo negro.

Pulsando repetidamente las teclas  $\hat{v}$  o  $\hat{v}$ , puede resaltar cada uno de los idiomas y hacer que aparezcan otros en la pantalla; hay 14 idiomas en total.

Sprache Deutsch Langue Français Neder lands Lingua Italiano Idioma Español Press ? for help. Or press  $\uparrow$  or  $\downarrow$ .

**SELECT LANGUAGE** Language

Enalish

Cuando haya resaltado el idioma deseado, pulse el botón ROJO o VERDE para seleccionarlo.

#### **Nota: si no aparece la lista de idiomas, reinicie el ajedrez electrónico.**

- Mantenga pulsado el botón ROJO.
- Introduzca un objeto fino (por ejemplo, un clip) en la abertura marcada como «RESET» de la parte inferior del dispositivo y presione con él una vez.
- Suelte el botón ROJO cuando aparezca la lista de idiomas.

Si ha seleccionado el idioma equivocado por error, realice este mismo procedimiento y comience de nuevo.

# **3. Jugar una partida**

Una vez seleccionado el idioma, la pantalla muestra el tablero de ajedrez con las piezas en la posición inicial.

Ya puede empezar la partida. Coloque las piezas de ajedrez (suministradas con el dispositivo) en el tablero de membrana, con las piezas blancas en el extremo junto a los controles. Se recomienda jugar la primera partida con las piezas blancas.

Nota: si no pulsa ningún botón de control o casilla del tablero durante un intervalo de 5 minutos (o 1 minuto si las pilas están bajas), la pantalla se atenúa. Al pulsar cualquier botón o casilla, el brillo se restablece.

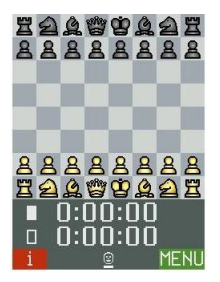

#### **Su movimiento**

Presione la casilla de *salida* y de *llegada* con la pieza que desea mover. El ordenador emite un «clic» confirmando que se ha registrado el movimiento.

Para un enroque: ejecute primero el movimiento del rey y, a continuación, el de la torre.

Para una captura *al paso*: mueva el peón que captura y, a continuación, pulse la casilla del peón capturado.

Promoción de un peón:

- lleve a cabo el movimiento del peón.
- $\bullet$  Utilice los botones  $\Leftrightarrow$   $\Leftrightarrow$  para mostrar el tipo de pieza deseado.
- Pulse el botón ROJO o VERDE, o la casilla de promoción.

Casilla en amarillo en la pantalla LCD: ha seleccionado esta casilla como la casilla de salida (para cancelar, púlsela de nuevo).

Casilla en rojo: debe pulsar esta casilla para llevar a cabo el movimiento del ordenador o completar su propio movimiento «especial» (enroque, etc.).

Si intenta hacer un movimiento no permitido (o si pulsa una casilla o botón incorrectos) oirá un sonido grave. Siga jugando con normalidad.

#### **El movimiento del ordenador**

El movimiento se anuncia mediante un aviso sonoro. La pantalla LCD muestra el movimiento de la pieza, de la casilla de salida a la casilla de llegada, y aparece la notación correspondiente en la parte inferior de la pantalla.

Para ejecutar el movimiento, pulse cada casilla según lo resaltado en rojo. Un bip indica un jaque.

#### **Símbolos de la parte inferior:**

Una cara sonriente indica que es su turno. Un par de caras muestra que el ordenador está en modo «2 Jugadores» (véase la sección 7).

Una columna ascendente/descendente le informa que ChessGenius está pensando en su movimiento.

La barra que aparece debajo del símbolo indica el color de las piezas que deben moverse.

#### **Anular y repetir jugadas**

Para anular una jugada, pulse el botón ⇔ y mueva la pieza a la posición de salida pulsando las casillas indicadas en rojo.

De ese modo podrá realizar un movimiento distinto. También puede repetir la jugada que ha deshecho mediante el botón  $\Rightarrow$ .

Al pulsar los botones  $\Leftrightarrow$  o  $\Leftrightarrow$  varias veces, puede anular o repetir una secuencia completa.

## **4. Nueva partida**

Puede empezar una nueva partida en cualquier momento, excepto durante algunas operaciones enumeradas en la sección 7. Pulse el botón  $\triangleright$ . A continuación:

- Para jugar con las piezas blancas, pulse VERDE.
- **•** Para jugar con las piezas negras, pulse  $\psi$  y, a continuación, VERDE. Entonces las negras jugarán «de abajo hacia arriba».

## **5. Mensajes de ayuda del sistema**

En cualquier momento, si necesita orientación sobre cómo proceder, puede pulsar el botón «?» para ver un mensaje explicativo.

## **6. Encender/Apagar**

El botón de encendido del panel de control pone el ordenador en modo de suspensión o lo enciende de nuevo. En modo de suspensión, la partida queda guardada en la memoria, por lo que, al encender el ordenador de nuevo, podrá retomar la partida en el punto en que la dejó.

Nota: a menos que esté calculando un movimiento, ChessGenius entra automáticamente in modo de suspensión si no se pulsa ninguna casilla o botón durante 10 minutos.

Si no desea utilizar el ordenador durante un periodo prolongado o si desea transportarlo, puede desconectar completamente la fuente de alimentación con el interruptor ON/OFF (en la parte posterior del dispositivo, debajo de la fila 8 del tablero de ajedrez). Coloca antes el ordenador en modo de suspensión para que se guarden sus ajustes y su última partida.

## **7. Funciones especiales — menú principal**

En cualquier momento de la partida, si pulsa el botón VERDE mientras se muestra «MENÚ» en la parte inferior derecha de la pantalla, accederá a un menú de opciones para activar las funciones especiales del dispositivo.

Si pulsa repetidamente  $\hat{v} \circ \theta$ , podrá consultar la lista completa de funciones y resaltarlas. Para activar una función, resáltela y pulse el botón VERDE. Para volver a la pantalla del tablero desde el menú, pulse el botón ROJO.

A continuación se incluye una breve descripción de las funciones del menú principal. Para más detalles, consulte el manual de instrucciones (disponible en www.computerchess.com).

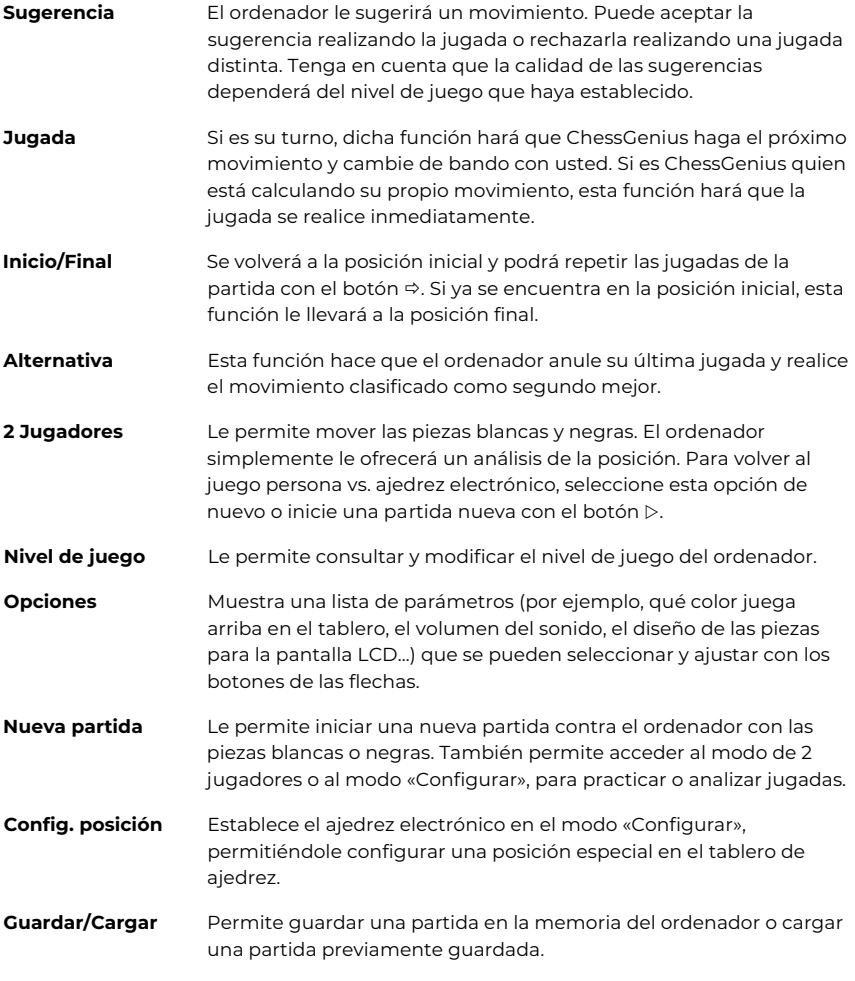

## **8. Usos de los botones de control (resumen)**

**ROJO** Vuelve a la pantalla LCD anterior. En el modo de juego normal, muestra sucesivamente 3 elementos de información:

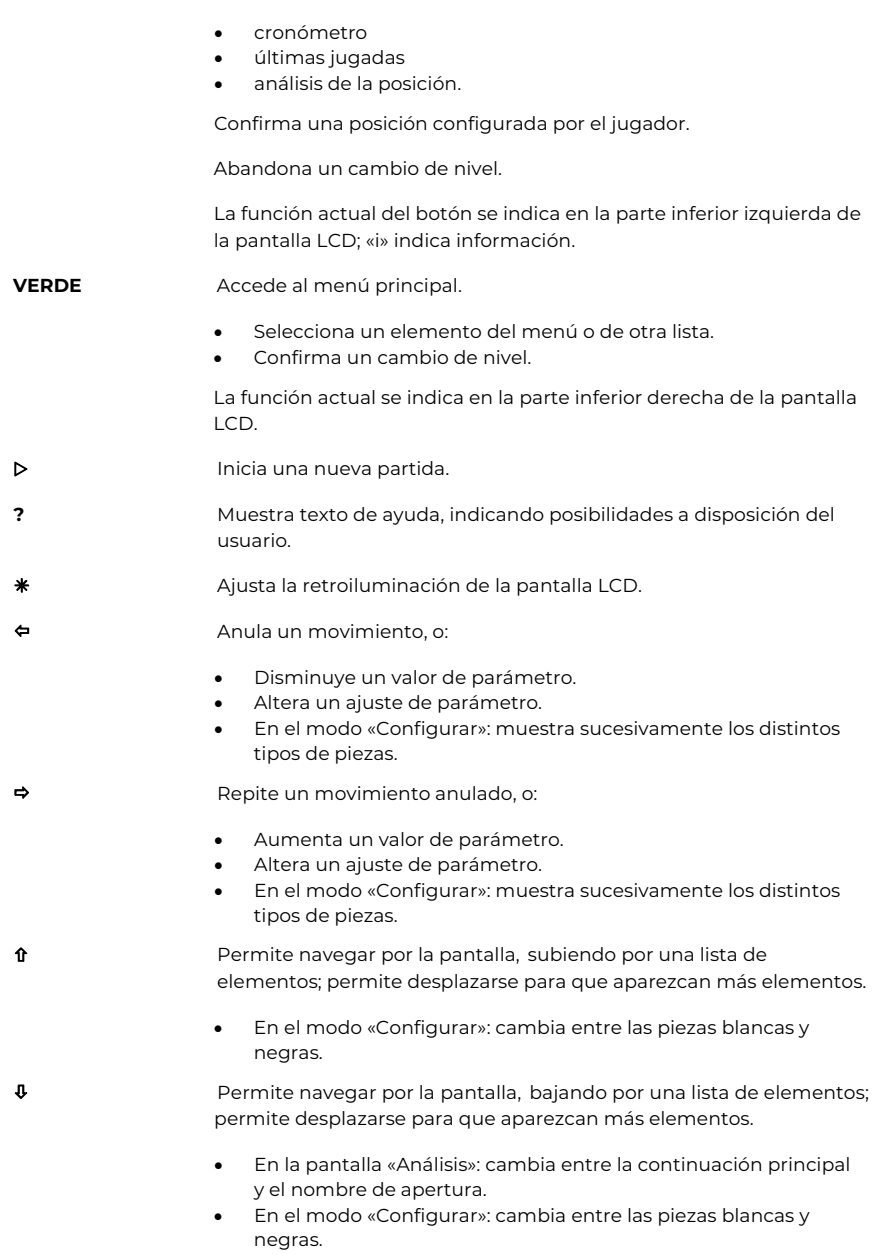

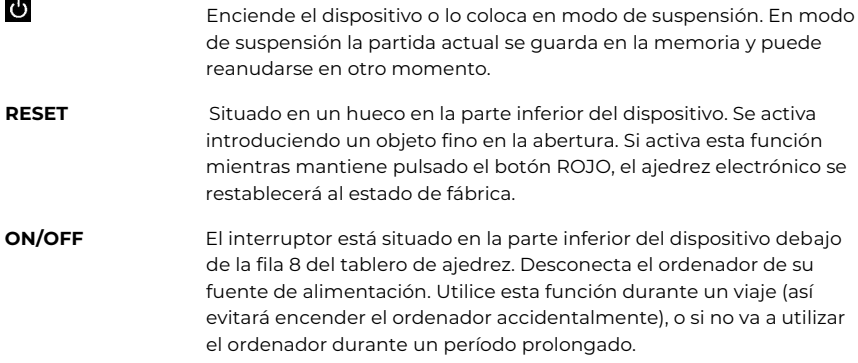

# **9. Instrucciones de uso detalladas**

Las instrucciones de uso detalladas, en las que se describen cada una de las funciones, se encuentran disponibles en www.computerchess.com.

Este manual de usuario se ha elaborado con esmero, asegurando que el contenido sea riguroso. Si, a pesar de todo, estas instrucciones contienen errores, esto no constituirá motivo de reclamación alguna.

Este manual de usuario, incluidos sus extractos, no puede reproducirse sin autorización previa por escrito.

Derechos de autor © 2023, MILLENNIUM 2000 GmbH, Ottobrunn, Alemania

# **Gebruiksaanwijzing - NEDERLANDS**

Deze korte handleiding biedt je de mogelijkheid om een partij te beginnen met je gloednieuwe ChessGenius schaakcomputer. Ga voor een volledige uitleg van alle functies van de computer naar de Millennium website www.computerchess.com. De complete handleiding vind je daar in de downloadsectie.

## **1. Batterijen plaatsen & de computer voor de eerste keer starten**

Leg het apparaat ondersteboven op een vlakke ondergrond. Aan de onderkant van het apparaat zie je het batterijvak.

- Open het batterijvak, door de deksel in de richting van de pijl te schuiven.
- Plaats vier AA-batterijen (R6/LR6) in het vak en let daarbij op de polariteit: de "positieve" pool van elke batterij, aangeduid met "+", moet overeenkomen met een "+" in het batterijvak.
- Sluit het batterijvak.
- Zet de ON/OFF schakelaar op ON. Deze schakelaar bevindt zich aan de onderzijde ter hoogte van rij 8, naast de adpater-ingang.
- De computer start nu automatisch.

Opmerking: als op de onderste regel van het LCD-scherm het rode symbool "Batterij bijna leeg" verschijnt, dan moeten de batterijen binnenkort worden vervangen.

## **2. Kies de taal voor de tekst op het scherm**

Zodra de batterijen op de juiste wijze zijn geplaatst, geeft de computer een karakteristiek geluidssignaal en verschijnt op het scherm een lijst met talen. De eerste is "uitgelicht" tegen een zwarte achtergrond.

Door herhaaldelijk op de knoppen  $\hat{v}$  of  $\theta$  te drukken, kun je achtereenvolgens elke taal "uitlichten" en voor het scherm de taal kiezen die jij wilt; er zijn er in totaal 14.

SFLECT LANGUAGE Language English Sprache Deutsch Langue Français Taal Nederlands Italiano Lingua Idioma Español Press ? for help. Or press  $\uparrow$  or  $\downarrow$ .  $n<sub>k</sub>$ 

Wordt de door jou gewenste taal uitgelicht, druk dan op de RODE of de GROENE knop om deze te selecteren.

#### **Opmerking: Wordt de lijst met talen niet weergegeven? Voer dan een Reset van de computer uit:**

- Houd de RODE knop ingedrukt.
- Steek een dun voorwerp (bijv. een paperclip) in de opening met de tekst RESET aan de onderkant van het apparaat en druk één keer.
- Als de taalkeuze verschijnt, laat de RODE knop los.

Als je per ongeluk de verkeerde taal hebt geselecteerd, voer dan diezelfde procedure uit en kies de juiste taal.

# **3. Een partij spelen**

Nadat de taal is geselecteerd, verschijnt op het scherm het schaakbord met de stukken in de beginstelling.

Je kunt nu een partij beginnen met de computer. Plaats de schaakstukken (meegeleverd) op het membraanbord, met wit aan het uiteinde naast de bedieningselementen. We raden je aan om je eerste partij te spelen met wit.

Opmerking: Als je gedurende een periode van 5 minuten (of van 1 minuut als de batterijen bijna leeg zijn) niet op een bedieningsknop of op een veld van het schaakbord drukt, dan

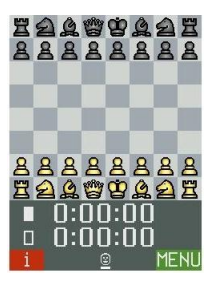

wordt het scherm "gedimd". Door een volgende keer te drukken wordt het scherm weer helder.

#### **Jouw zet**

Druk met je stuk op de velden vanaf waar je het verplaatst en waar je het naartoe beweegt. De computer laat ter bevestiging een "klik" horen.

Rokade: doe eerst de zet van de koning en daarna die van de toren.

Voor en passant slaan: verplaats eerst de pion waarmee je wilt slaan en druk dan op het veld van de pion die geslagen moet worden.

Voor pionpromotie:

- Voer de zet van de pion uit .
- Kies met de knoppen  $\leftarrow$  /  $\Rightarrow$  het gewenste schaakstuk.
- Druk op ROOD, GROEN of het promotieveld.

Geel weergegeven veld op het LCD-scherm: Je hebt dit veld geselecteerd als het "van" veld. (Opnieuw indrukken om te annuleren.)

Rood weergegeven veld: Je wordt verzocht om op dit veld te drukken om de zet van de computer uit te voeren, of om je eigen "speciale" zet (rokade enz.) uit te voeren.

Als je een illegale zet probeert te doen (of op een onjuist veld of verkeerde knop drukt), dan hoor je een laag geluid. Ga gewoon door zoals normaal.

#### **De zet van de computer**

De zet wordt aangegeven met een geluidssignaal. Het LCD-scherm laat zien, hoe het stuk beweegt tussen het "van" en het "naar" veld. Tegelijk verschijnt de zet in de notatie onderaan het scherm.

Om de zet uit te voeren, druk je op elk veld dat rood is aangegeven. Een "ping" geeft schaak aan.

## **Symbolen in de onderste regel:**

- Een gezichtje: speler is aan zet.
- Twee gezichtjes: 2 spleler modus (zie sectie 7).
- Bewegende streepjes: ChessGenius is aan het "denken".

De streep onderaan toont de kleur aan zet.

#### **Zetten terugnemen en opnieuw uitvoeren**

Om een zet terug te nemen, druk je op de knop ⇔ en zet je het stuk terug, waarbij je op de rood aangegeven velden drukt.

Je kunt vervolgens een andere zet spelen. Tevens kan de teruggenomen zet opnieuw worden gespeeld met behulp van de knop ⇒.

Door herhaaldelijk  $\Leftrightarrow$  of  $\Leftrightarrow$  te gebruiken, kun je een hele reeks terugnemen of opnieuw spelen.

#### **4. Een nieuwe partij beginnen**

Je kunt op elk moment met een nieuwe partij beginnen, behalve tijdens bepaalde handelingen die worden genoemd onder Punt 7. Druk op de NIEUW-knop (D). Vervolgens:

- Druk op GROEN om met wit te spelen.
- Druk, om met zwart te spelen, eerst op de knop  $\theta$  en vervolgens op GROEN. Zwart speelt dan "omhoog op het bord".

#### **5. Help-berichten van het systeem**

Je kunt op elk gewenst moment op de knop "?" drukken om een scrollende boodschap met uitleg te zien.

#### **6. Aan- en uitzetten**

Druk op de POWER-knop (zie sectie 8) om te schakelen tussen "aan" en "stand-by". In "stand-by" onthoudt ChessGenius de partij. Wederom "aan" kan de partij worden hervat.

Opmerking: als ChessGenius niet aan het "denken" is, gaat hij automatisch in "stand-by" als er 10 minuten lang geen knop of veld wordt ingedrukt.

Als de computer voor langere tijd niet gebruikt wordt, of op transport gaat, kan deze compleet uitgeschakeld worden met de ON/OFF schakelaar aan de onderkant. Wel eerst in "stand-by" zetten om de partij en instellingen (b.v. taal) te bewaren.

# **7. Speciale functies – het hoofdmenu**

Op elk moment tijdens de partij kan, als rechtsonder in het scherm "MENU" wordt weergegeven, door op de GROENE knop te drukken, een menu worden opgeroepen met commando's om de speciale functies van de computer te activeren.

Door herhaaldelijk op  $\hat{u}$  of  $\theta$  te drukken, kun je de complete lijst met functies bekijken en ze op hun beurt uitlichten. Om een functie te activeren, licht je hem uit en druk je vervolgens op GROEN. Om van het menu weer terug te keren naar het scherm met het schaakbord, druk je op ROOD.

Hieronder kun je een korte beschrijving lezen van de functies in het hoofdmenu. Wil je echt alle details weten, raadpleeg dan de complete handleiding op www.computerchess.com.

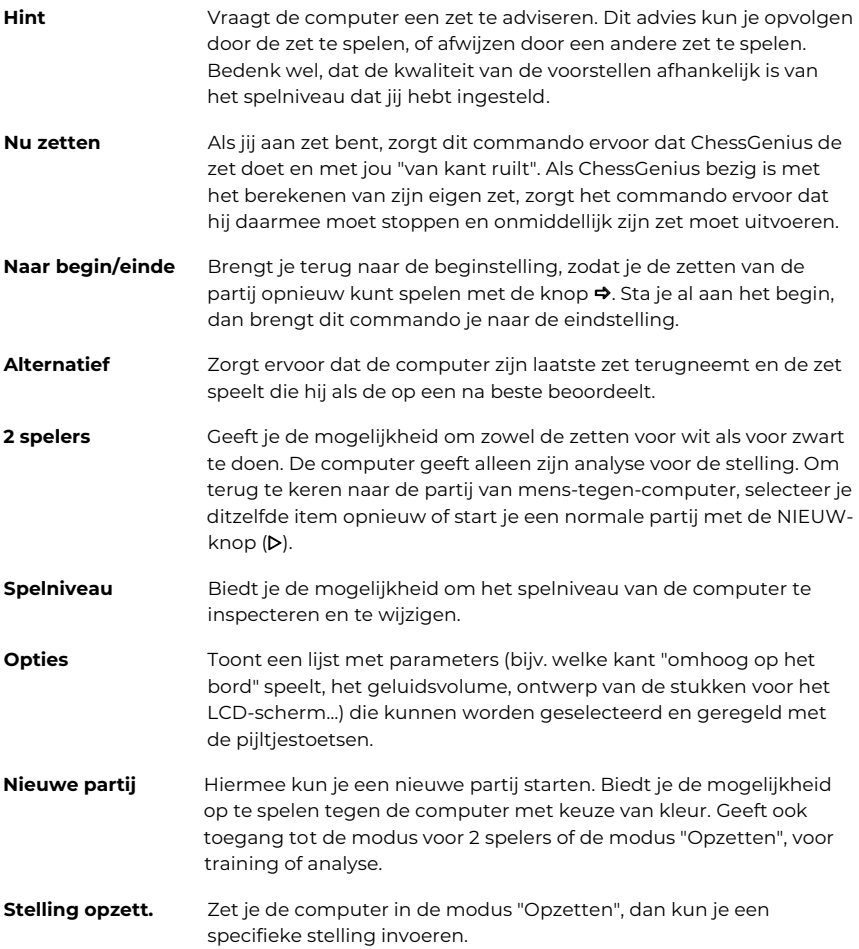

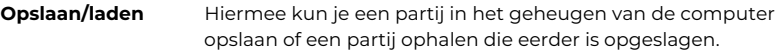

# **8. Gebruik van de bedieningsknoppen (samenvatting)**

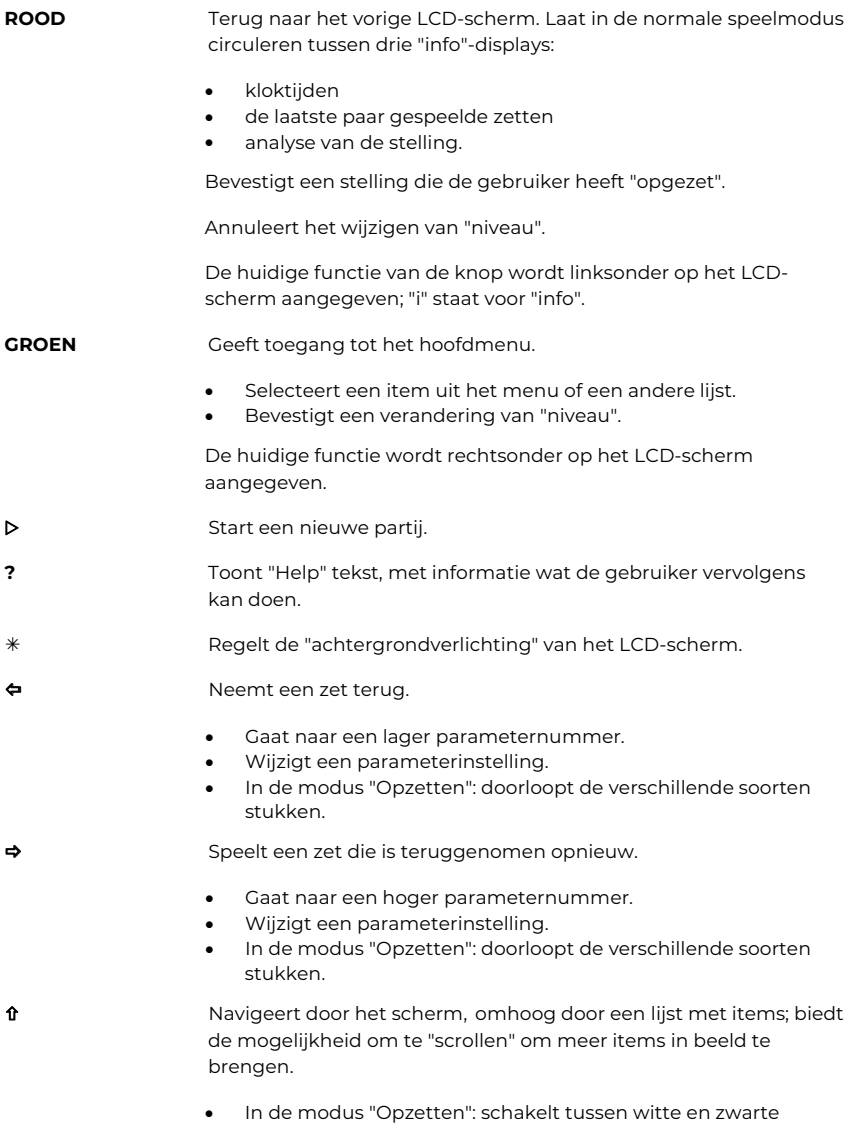

stukken.

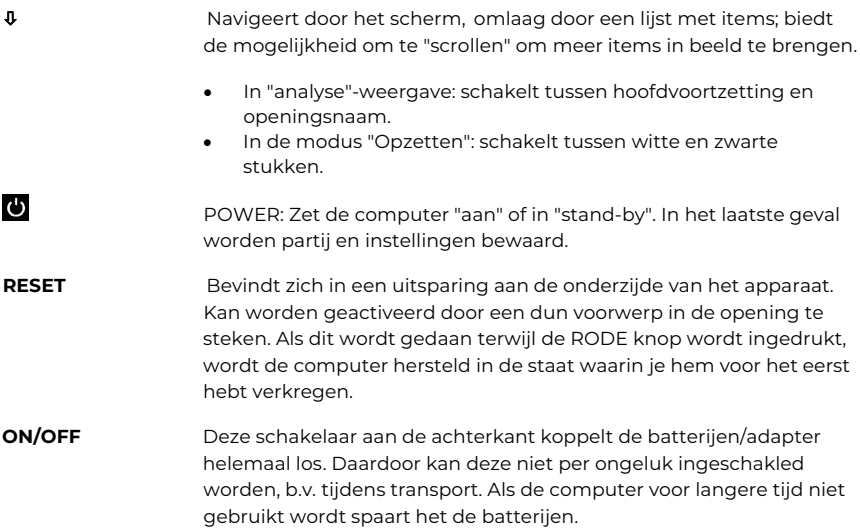

## **9. Gedetailleerde gebruiksinstructies**

De gedetailleerde gebruiksinstrcuties, met een beschrijving van alle functies, zijn te vinden op www.computerchess.com.

Deze gebruikershandleiding is zorgvuldig samengesteld en de inhoud ervan nauwkeurig gecontroleerd op volledigheid. Mochten deze instructies desondanks toch fouten bevatten, dan vormt dit geen grond voor enige aansprakelijkheid. Deze gebruikershandleiding, met inbegrip van uittreksels ervan, mag niet worden gereproduceerd zonder voorafgaande schriftelijke toestemming.

Copyright © 2023, MILLENNIUM 2000 GmbH, Ottobrunn, Germany

## **Manuale d'uso - ITALIANO**

Questa breve guida ti consente di iniziare una partita con il tuo nuovissimo computer per scacchi ChessGenius. Per una spiegazione completa delle caratteristiche del computer, consulta il manuale di istruzioni che puoi scaricare dal sito Web Millennium www.computerchess.com nella sezione download.

## **1. Inserimento delle batterie e primo avvio del computer**

Posizionare il dispositivo capovolto su una superficie piana. Il vano batterie si trova sul lato inferiore del dispositivo.

- Aprire il vano batterie facendo scorrere il coperchio in direzione della freccia.
- Inserire quattro batterie AA (R6/LR6) nel vano, facendo attenzione alla polarità: il polo "positivo" di ciascuna batteria, contrassegnato con "+", deve corrispondere al "+" all'interno del vano batterie.
- Chiudere il vano batterie.
- Assicurarsi che l'interruttore ON/OFF del computer sia impostato su ON. Questo interruttore si trova nella parte inferiore del dispositivo sotto la traversa 8 della scacchiera, accanto alla presa adattatore.
- Ora il computer si avvierà automaticamente.

Nota: se nella riga inferiore dell'LCD (display a cristalli liquidi) si visualizza il simbolo rosso di "batteria scarica", le batterie devono essere sostituite al più presto.

## **2. Scegliere la lingua del testo sullo schermo**

Una volta inserite correttamente le batterie, il computer emette un caratteristico segnale acustico e sul display si visualizza l'elenco delle lingue. La prima è "evidenziata" su uno sfondo nero.

Premendo ripetutamente il tasto  $\hat{v}$  o  $\theta$ , è possibile evidenziare ogni lingua a turno e visualizzare altre lingue sul display; in tutto sono 14.

Quando la lingua desiderata è evidenziata, premere il pulsante ROSSO o VERDE per selezionarla.

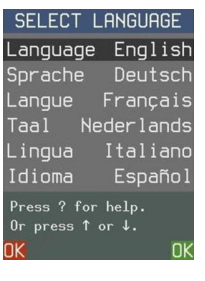

## **Nota: In caso di mancata visualizzazione dell'elenco delle lingue, eseguire un reset del computer:**

- Tenere premuto il pulsante ROSSO.
- Inserire un oggetto sottile (ad es. una graffetta) nell'apertura contrassegnata con "RESET" sul lato inferiore dell'unità e premere una volta.
- Rilasciare il pulsante ROSSO.

Se per errore si è selezionata la lingua sbagliata, eseguire questa stessa procedura e selezionare la lingua di nuovo.

## **3. Giocare una partita**

Una volta selezionata la lingua, sullo schermo si visualizza la scacchiera con i pezzi in posizione iniziale.

Ora è possibile iniziare una partita con il computer. Posizionare i pezzi degli scacchi (forniti con la confezione) sulla scacchiera a membrana, con il Bianco all'estremità accanto al pannello di controllo. Consigliamo di giocare la prima partita con i pezzi bianchi.

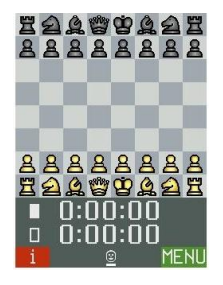

Nota: Se per un intervallo di 5 minuti (o di 1 minuto se le batterie sono scariche) non si preme un pulsante di comando o una casella

della scacchiera, la luminosità del display si "offusca". Premendo nuovamente il pulsante si ripristina la luminosità.

#### **La mossa del giocatore**

Con il proprio pezzo premere sulle caselle di partenza e di destinazione. Il computer emette un "clic" di conferma.

Per l'arrocco: muovere il re, poi la torre.

Per una presa en passant: muovere il pedone catturante, poi premere sulla casella di quello catturato.

Per la promozione del pedone:

- Muovere il pedone.
- $\bullet$  Utilizzando i pulsanti  $\Leftrightarrow$   $/ \Leftrightarrow$ , visualizzare il tipo di pezzo desiderato.
- Premere ROSSO, VERDE o la casa di promozione.

Casella visualizzata in giallo sul display LCD: È stata selezionata come casella di partenza. (Per annullare, premere nuovamente.)

Casella visualizzata in rosso: Per eseguire la mossa del computer o per completare la propria mossa "speciale" (arrocco, ecc.) viene richiesto di premere questa casella.

Se si tenta di fare una mossa illegale (o si preme una casella o un pulsante sbagliato), viene emesso un suono basso. Continuare semplicemente come al solito.

#### **La mossa del computer**

La mossa viene annunciata da un segnale acustico. Il display LCD mostra il passaggio del pezzo tra le caselle di partenza e di destinazione, e la mossa viene visualizzata in notazione nella parte inferiore del display.

Per eseguire la mossa, premere ogni casella come richiesto dall'evidenziazione in rosso. Un "ping" segnala uno scacco.

#### **Simboli nella riga inferiore:**

Un volto sorridente indica che è il turno del utente di giocare. Un paio di volti indica la modalità "2 giocatori" (vedere il capitolo 7).

Una colonna che sale/scende indica che ChessGenius sta pensando alla sua mossa.

La barra sotto il simbolo mostra se tocca al Bianco o al Nero.

#### **Ritiro e ripetizione delle mosse**

Per ritirare una mossa, premere il pulsante ⇔, quindi spostare il pezzo indietro, premendo le caselle indicate in rosso.

Si può quindi giocare una mossa diversa. In alternativa, la mossa ritirata può essere ripetuta con il pulsante  $\Rightarrow$ .

Premendo ripetutamente i tasti  $\Leftrightarrow$  o  $\Leftrightarrow$  è possibile ritirare o ripetere un'intera sequenza.

## **4. Nuova partita**

È possibile iniziare una nuova partita in qualsiasi momento, tranne nel corso di alcune operazioni speciali descritte nel capitolo 7. Premere il pulsante  $\triangleright$ . Poi:

- Per giocare con il Bianco, premere VERDE.
- **•** Per giocare con il Nero, premere  $\theta$ , poi VERDE. Quindi il Nero giocherà "dal basso verso l'alto".

## **5. Messaggi di aiuto**

In qualsiasi momento, per una guida sulle possibilità attuali, si può premere il pulsante "?" per visualizzare un messaggio esplicativo con testo a scorrimento.

## **6. Accendere e spegnere**

Il pulsante di accensione sul pannello di controllo mette il computer in modalità "standby" o lo riaccende. In modalità "standby" ChessGenius mantiene in memoria la partita attuale e, dopo la riaccensione, è possibile riprenderla dal punto in cui è stata interrotta.

Nota: Tranne durante il calcolo di una mossa, ChessGenius entrerà automaticamente in modalità "standby" se non si è premuto su una casella o su un pulsante negli ultimi 10 minuti.

Se non si desidera utilizzare il computer per un lungo periodo o se si desidera trasportarlo, è possibile togliere completamente l'alimentazione elettrica tramite l'interruttore ON/OFF (situato sul retro del computer, sotto la riga 8 della scacchiera). Mettere prima il computer in modalità "standby" in modo che l'ultima partita e gli impostazioni vengano salvati.

# **7. Funzioni speciali: il menu principale**

In qualsiasi fase del gioco, quando viene visualizzato "MENU" in basso a destra dello schermo, premendo il tasto VERDE si visualizza un menu dei comandi per attivare le funzioni speciali del computer.

Premendo ripetutamente  $\hat{v}$  o  $\theta$ , è possibile esaminare l'elenco completo delle funzioni ed evidenziare ciascuna di esse . Per attivare una funzione, evidenziarla e premere VERDE. Per tornare dal menu al display della scacchiera, premere ROSSO.

Di seguito viene fornita una breve descrizione delle funzioni nel menu principale. Per tutti i dettagli, consultare il manuale di istruzioni (disponibile sul sito www.computerchess.com).

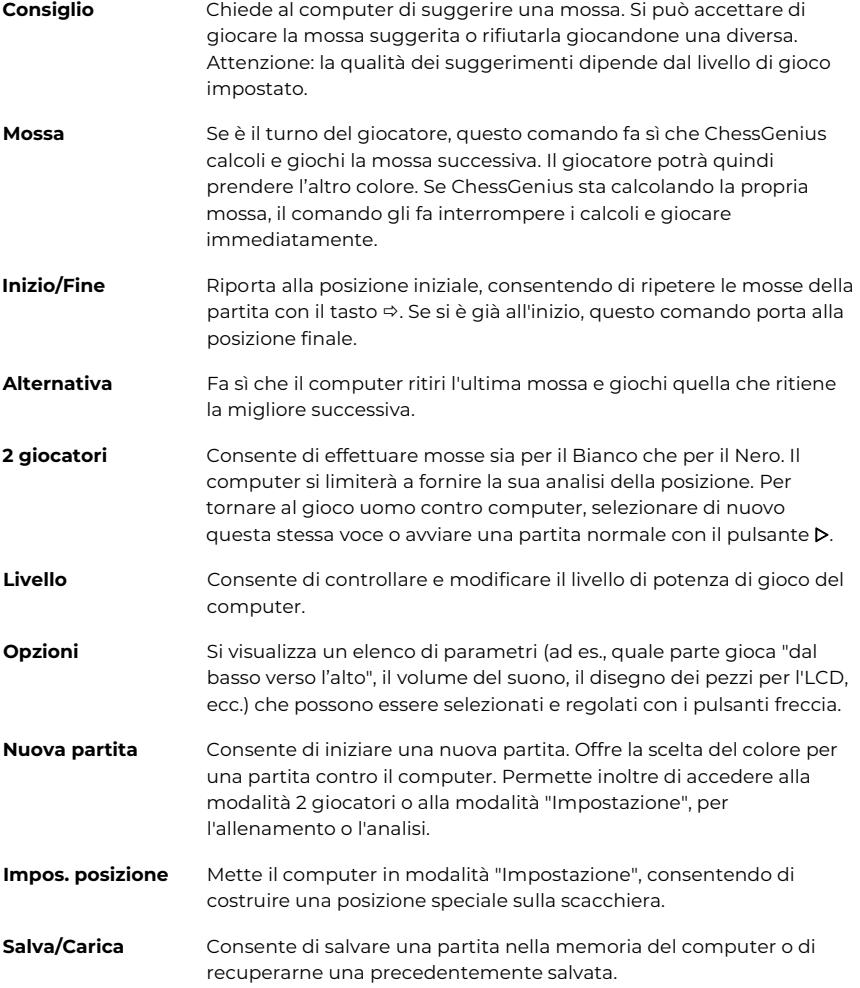

# **8. Uso dei pulsanti di comando (riepilogo)**

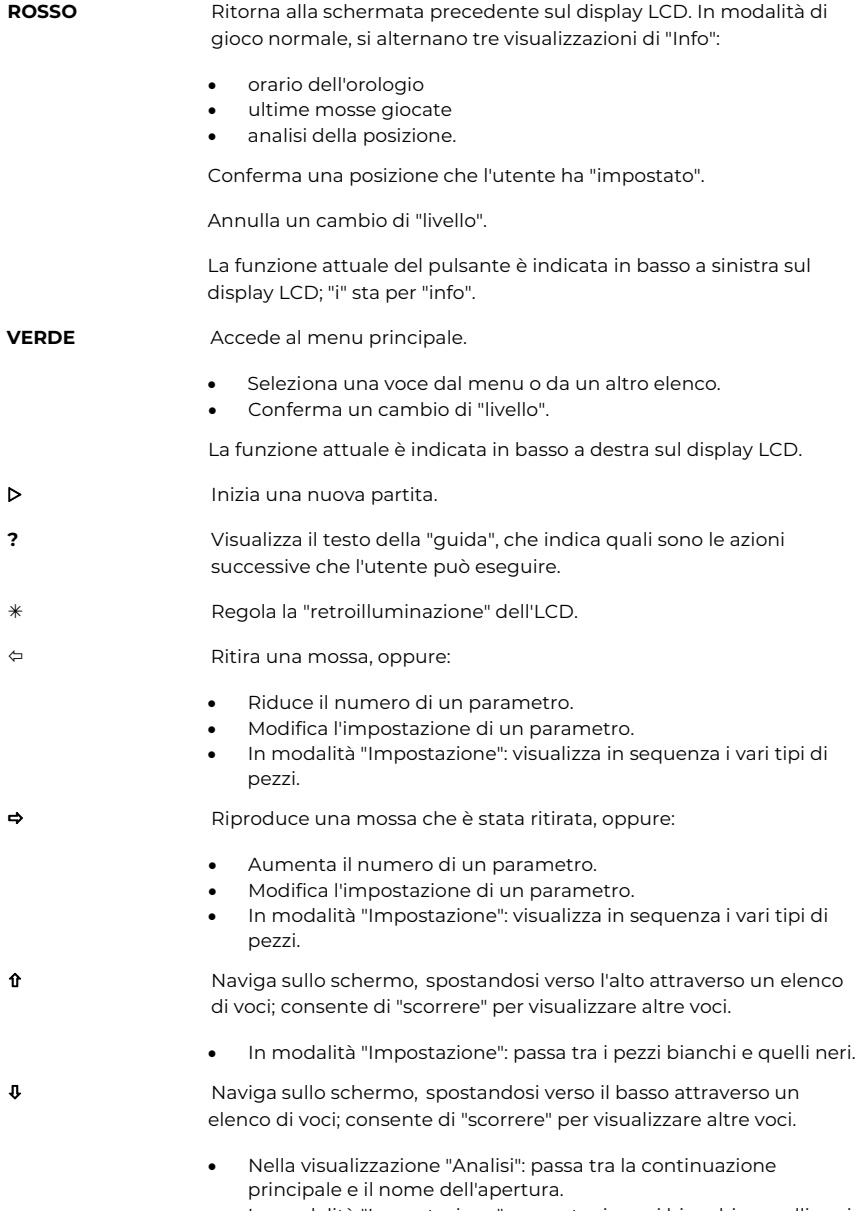

In modalità "Impostazione": passa tra i pezzi bianchi e quelli neri.

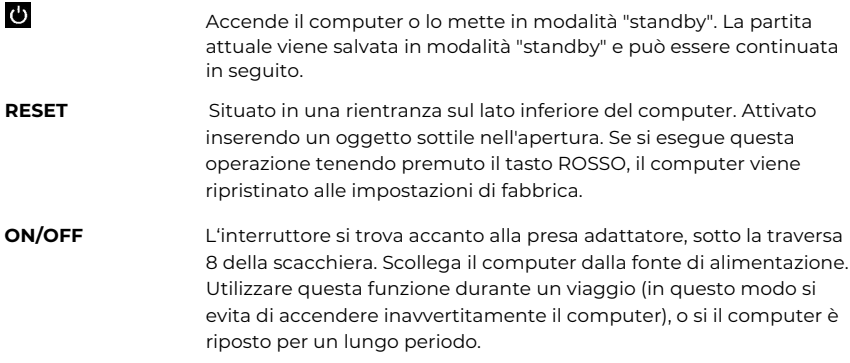

# **9. Istruzioni dettagliate per l'uso**

Le istruzioni dettagliate per l'uso con la descrizione di tutte le funzioni sono disponibili sul sito www.computerchess.com.

Questo manuale d'uso è stato redatto con attenzione e ne è stata controllata la correttezza dei contenuti. Tuttavia, se queste istruzioni dovessero imprevedibilmente contenere degli errori, ciò non costituirà motivo di reclamo. È proibita la riproduzione di questo manuale d'uso, o di parti di esso, senza previa autorizzazione scritta.

Copyright © 2023, MILLENNIUM 2000 GmbH, Ottobrunn, Germania

# **Användarhandbok – SVENSKA**

Med hjälp av den här korta guiden kommer du att kunna starta ett spel med din nya ChessGenius schackdator. Kompletta instruktioner över datorns funktioner finns i användarhandboken som du kan ladda ner från Millenniums webbplats www.computerchess.com i avsnittet för nedladdning.

# **1. Sätta i batterier och starta datorn för första gången**

Placera enheten upp-och nedvänd på en plan yta. Du kommer då att se batterifacket på enhetens undersida.

- Öppna batterifacket genom att skjuta locket i pilens riktning.
- Sätt i fyra AA-batterier (R6/LR6) i facket med batteripolerna åt rätt håll: batteriets "positiva" ände är markerad med ett "+" som måste matchas med ett "+" inuti batterifacket.
- Stäng batterifacket.
- Se till att datorns ON/OFF-knapp står på ON. Den här knappen finns på enhetens undersida under rad 8 på schackbrädet, intill strömadapteringången.
- Datorn kommer nu att starta automatiskt.

Obs! Om den röda symbolen för lågt batteri visas i den nedre raden på LCD-skärmen ska batterierna bytas ut så snart som möjligt.

# **2. Välj språk för texten på skärmen**

När batterierna är riktigt isatta hörs en karakteristisk ljudsignal från datorn och en lista med språk visas på skärmen. Det första alternativet är "markerat" mot en svart bakgrund.

Genom att upprepade gånger trycka på knapparna û eller  $\theta$  kan du markera varje språk i tur och ordning och visa ytterligare språk på displayen. Totalt finns det 14 språk att välja mellan.

När det språk du vill använda visas markerat på displayen trycker du på den RÖDA eller den GRÖNA knappen för att välja det.

## **Obs! Om inte listan med språk visas måste du göra en återställning av datorn:**

- Håll den RÖDA knappen nedtryckt.
- Använd ett smalt föremål (t.ex. änden på ett gem) och tryck in det i öppningen som är markerad med "RESET" (återställning) på enhetens undersida.
- Släpp den RÖDA knappen när språklistan visas.

Om du av misstag har råkat välja fel språk kan du genomföra återställningsproceduren enligt ovan och sedan välja rätt språk.

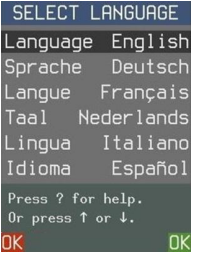

# **3. Spela ett spel**

När du har valt språk visas ett schackbräde med pjäserna i utgångsposition på skärmen.

Du kan nu börja spela mot datorn. Placera schackpjäserna (som medföljer paketet) på membranbrädet, med de vita pjäserna i änden intill kontrollerna. Vi föreslår att du spelar ditt första spel med vita pjäser.

Obs! Om du inte trycker på någon kontrollknapp eller någon ruta på schackbrädet under en 5-minutersintervall (eller 1 minut om batterierna är svaga) tonas skärmen ned. Ljusstyrkan återställs vid nästa tryck på en ruta eller knapp.

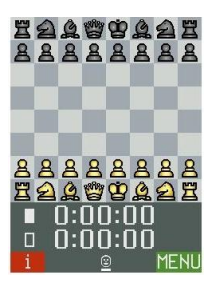

## **Ditt drag**

Tryck med din pjäs på de rutor som den ska flyttas från och till. Ett "klick" hörs från datorn som bekräftelse.

Rockad: Flytta kungen och ett av tornen i ett drag.

För att ta "i förbigående": Flytta den bonde som tar och tryck sedan på rutan med den som tas.

För promovering av bonde:

- Utför bondens drag.
- visa den önskade pjästypen genom att använda knapparna  $\Leftrightarrow$  och  $\Leftrightarrow$ .
- Tryck på RÖTT, GRÖNT eller promoveringsrutan.

Rutan visas i gult på LCD-skärmen: Du har valt denna som "från"-ruta. (Tryck igen för att avbryta.)

Rutan visas i rött: Du uppmanas trycka på denna ruta för att utföra datorns drag eller för att slutföra ditt eget "special"-drag (rockad osv.).

Om du försöker göra ett ogiltigt drag (eller trycker på fel ruta eller knapp) hörs ett lågt ljud. Fortsätt som vanligt om det händer.

## **Datorns drag**

En ljudsignal talar om att draget gjorts. På LCD-skärmen kan man se hur pjäsen flyttas mellan "från"- och "till"-rutan. Draget visas dessutom i meddelandet längst ner på displayen.

För att utföra draget trycker du på rutorna enligt uppmaningen från den röda markeringen. Ett "ping" talar om när det blir schack.

## **Symboler på den nedersta raden:**

Ett leende ansikte indikerar att det är din tur att flytta. Två ansikten visar att datorn är i "2 spelarläge" (se avsnitt 7).

En kolumn som ökar/minskar indikerar att ChessGenius funderar över sitt drag.

Fältet under symbolen visar vilken färg som ska flytta.

## **Ångra och göra om drag**

För att ångra ett drag trycker du på  $\Leftarrow$ -knappen och flyttar sedan tillbaka pjäsen genom att trycka på rutorna som är markerade med rött.

Du kan sedan göra ett annat drag. Alternativt kan det ångrade draget göras på nytt med hjälp av ⇒-knappen).

Genom att använda ⇔ eller ⇒upprepade gånger kan du ångra eller göra om en hel sekvens drag.

## **4. Nytt spel**

Du kan starta ett nytt spel när som helst förutom under vissa omständigheter som anges i avsnitt 7. Tryck på knappen  $\triangleright$ . Välj därefter något av följande alternativ:

- Tryck på GRÖNT för att spela med vita pjäser.
- Tryck på  $\theta$  och sedan på GRÖNT för att spela med svarta pjäser. Svart kommer då att spela "uppåt på brädet".

## **5. Hjälpmeddelanden för systemet**

Du kan när som helst trycka på "?"-knappen för vägledning om vad du ska göra härnäst. En förklaring visas då som ett rullningsbart meddelande på displayen.

## **6. Slå på/stänga av**

Tryck på strömknappen på kontrollpanelen för att antingen försätta datorn i "standby" eller för att slå på den igen. I "standby"-läget sparas spelet i ChessGenius minne så att du kan återuppta spelet där du slutade när du slår på datorn igen.

Obs! Förutom när ChessGenius räknar ut ett drag kommer den automatiskt att försättas i "standby"-läge om man inte har tryckt på någon ruta eller knapp under 10 minuter.

Om du inte vill använda datorn under en längre period eller om du vill transportera den, kan du stänga av strömmen helt och hållet med ON/OFF-knappen på datorns baksida under rad 8 på schackbrädet. Innan du gör detta bör du försätta datorn i standbyläge för att försäkra att dina inställningar och ditt senaste spel sparas.

## **7. Specialfunktioner – huvudmenyn**

Medan MENY visas längst ned till höger på skärmen öppnar ett tryck på den GRÖNA knappenen meny med kommandon som aktiverar datorns specialfunktioner).

Genom att upprepade gånger trycka på  $\hat{v}$  eller  $\theta$  kan du gå igenom hela listan över funktioner och markera de olika alternativen i tur och ordning. För att aktivera en

funktion, markerar du den och trycker GRÖNT. För att återgå från menyn till schackbrädets display, trycker du på RÖTT.

En kort beskrivning av funktionerna i huvudmenyn följer nedan. Se användarhandboken på www.computerchess.com för all information.

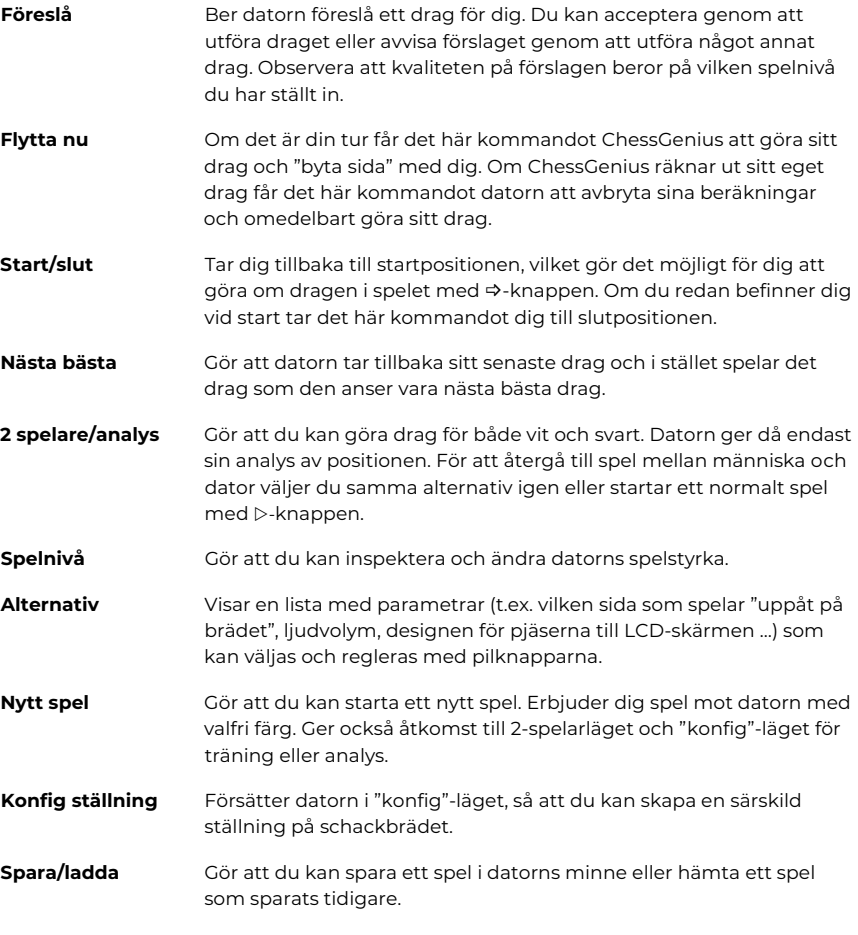

# **8. Användning av kontrollknappar (sammanfattning)**

- **RÖTT** Återgår till föregående LCD-skärm. Växlar i normalt spelläge mellan tre "info"-displayer:
	- Klocktider
	- Senast spelade drag
	- Analys av positionen

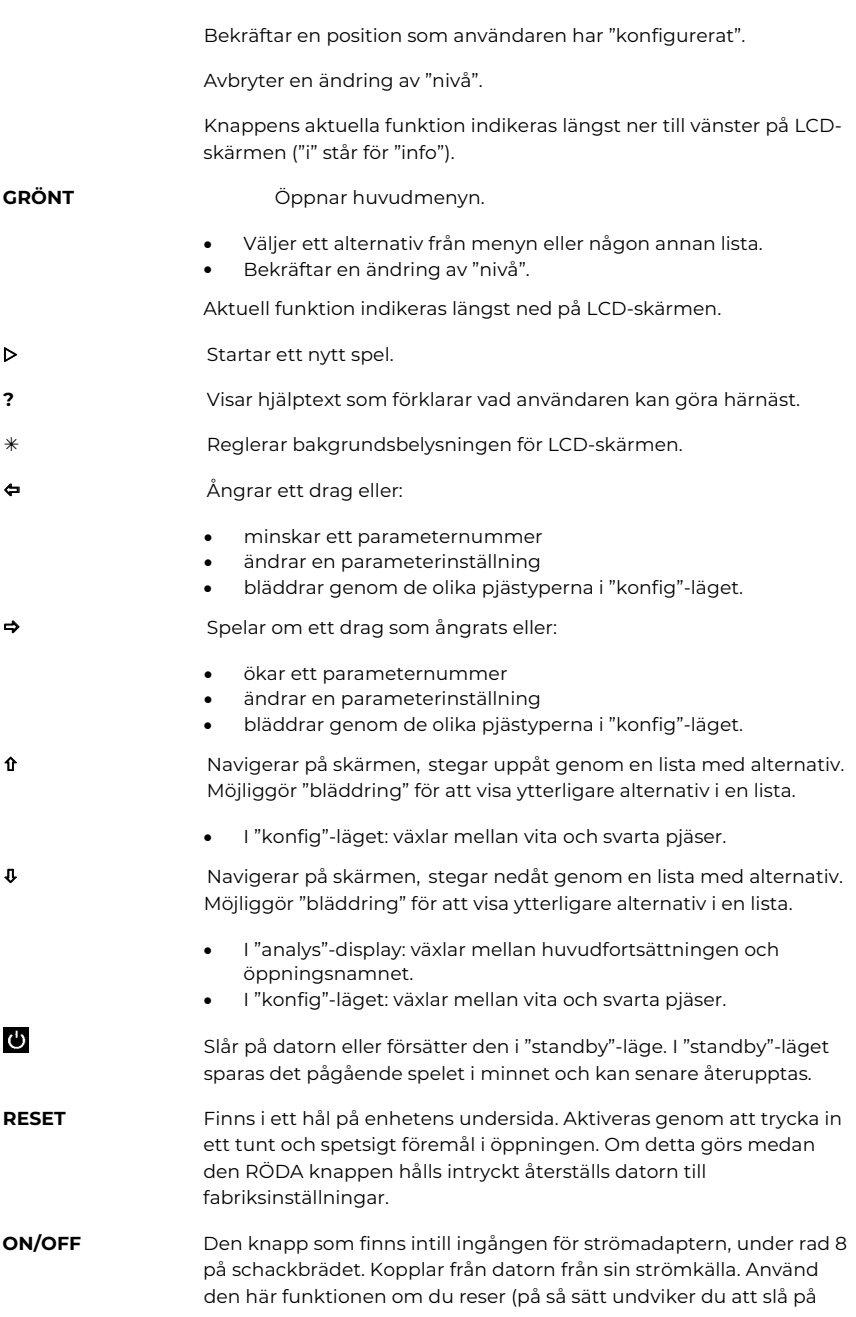

datorn av misstag) eller om du ska förvara datorn under en längre tidsperiod.

# **9. Detaljerade användningsinstruktioner**

Detaljerade användningsinstruktioner med en beskrivning av alla funktioner finns på www.computerchess.com.

Denna användarhandbok har noggrant sammanställts och dess innehåll har grundligt kontrollerats för att försäkra att det är korrekt. Om dessa instruktioner trots alla förväntningar ändå skulle innehålla felaktigheter, ska detta inte utgöra skäl för några reklamationer.

Denna användarhandbok, inklusive utdrag därav, får inte reproduceras utan föregående skriftligt tillstånd.

Copyright © 2023, MILLENNIUM 2000 GmbH, Ottobrunn, Tyskland

# **Instrukcja użytkowania – j. POLSKI**

Ten krótki przewodnik pozwoli Ci rozpocząć grę z nowym komputerem szachowym ChessGenius. Pełne objaśnienie funkcji komputera znajduje się w instrukcji obsługi, którą można pobrać z sekcji pobierania witryny Millennium www.computerchess.com.

# **1. Montaż baterii i pierwsze uruchomienie komputera**

Umieść urządzenie na płaskiej powierzchni, spodem do góry. Na spodzie urządzenia zobaczysz komorę baterii.

- Otwórz komorę baterii, przesuwając jej pokrywę w kierunku strzałki.
- Włóż do komory cztery baterie AA (R6/LR6), zwracając uwagę na biegunowość: "dodatni" biegun każdej baterii, oznaczony "+", musi być zgodny z "+" wewnątrz komory baterii.
- Zamknij komorę baterii.
- Upewnij się, że przełącznik ON/OFF (WŁ./WYŁ.) komputera jest ustawiony w pozycji ON (WŁ.). Przełącznik ten znajduje się na spodzie urządzenia poniżej 8. rzędu szachownicy, obok gniazda zasilacza.
- Komputer uruchomi się automatycznie.

Uwaga: jeśli w dolnym wierszu wyświetlacza LCD (ciekłokrystalicznego) pojawi się czerwony symbol "Rozładowana bateria", to baterie jak najszybciej należy wymienić.

# **2. Wybierz język tekstu ekranowego**

Po prawidłowym zamontowaniu baterii komputer wydaje charakterystyczny sygnał dźwiękowy, a na wyświetlaczu pojawia się lista języków. Pierwszy z nich jest "podświetlony" czarnym tłem.

Wielokrotne naciśnięcie przycisku û lub  $\theta$  umożliwia podświetlenie kolejnego języka oraz wyświetlenie dalszych języków listy; w sumie jest ich 14.

Gdy żądany język zostanie podświetlony, wybierz go poprzez naciśnięcie CZERWONEGO lub ZIELONEGO przycisku.

#### **Uwaga: Jeśli lista języków nie pojawi się, wykonaj Reset komputera:**

- Przytrzymaj CZERWONY przycisk.
- Włóż cienki przedmiot (np. spinacz do papieru) do otworu oznaczonego "RESET" na spodzie urządzenia i naciśnij jeden raz.
- Gdy pojawi się lista języków, zwolnij CZERWONY przycisk.

Jeśli przypadkowo został wybrany niewłaściwy język, wykonaj powyższą procedurę, a następnie wybierz prawidłowy język.

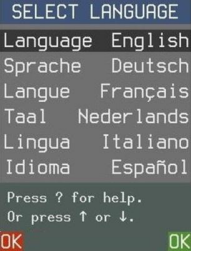

# **3. Rozgrywanie partii**

Po wybraniu języka, na ekranie pojawi się szachownica z figurami w pozycji wyjściowej.

Można teraz rozpocząć grę z komputerem. Ustaw figury szachowe (dostarczone w opakowaniu) na planszy szachownicy, białymi po stronie kontrolek. Sugerujemy rozegranie pierwszej gry białymi.

Uwaga: Jeśli w ciągu 5 minut (lub 1 minuty przy rozładowanych bateriach) nie naciśniesz przycisku sterującego albo pola szachownicy, to wyświetlacz zostanie "wygaszony". Kolejne naciśnięcie przywraca jasność.

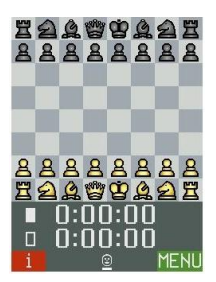

## **Twój ruch**

Naciśnij bierką na pola "z" i "na", będące początkiem i końcem posunięcia. Komputer w potwierdzeniu wydaje "kliknięcie".

Roszada: najpierw wykonaj ruch królem, a następnie wieżą.

Bicie w przelocie: przesuń pion zbijający, a następnie naciśnij pole zbitego.

Promocja piona:

- Wykonaj ruch pionem.
- $\bullet$  Używając przycisków  $\Leftarrow$  /  $\Rightarrow$ , wyświetl żądany typ bierki.
- Naciśnij CZERWONY lub ZIELONY przycisk albo pole promocji.

Pole podświetlone na wyświetlaczu na żółto: Wybrałeś je jako pole "z". (Anuluj, naciskając je ponownie..)

Pole podświetlone na czerwono: Jesteś proszony o naciśnięcie tego pola szachownicy, aby komputer mógł wykonać posunięcie albo by wykonać posunięcie "specjalne" (np. roszadę).

Jeśli spróbujesz wykonać nieprzepisowy ruch (lub naciśniesz niewłaściwe pole bądź przycisk), usłyszysz niski dźwięk. Po prostu kontynuuj grę.

#### **Posunięcie komputera**

Posunięcie jest ogłaszane sygnałem dźwiękowym. Wyświetlacz pokazuje ruch bierki z pola "z" na pole "na". Odpowiedni zapis pojawia się u dołu wyświetlacza.

Aby wykonać ruch, naciśnij każde podpowiedziane pole, oznaczone czerwonym podświetleniem. Dźwięk "ping"" oznajmia szacha.

#### **Symbole w dolnej linii:**

Uśmiechnięta twarz wskazuje, że jesteś na posunięciu. Para uśmiechniętych twarzy oznacza, że komputer jest w trybie "dwóch graczy" (zob. punkt 7).

Rosnący/malejący słupek oznacza, że ChessGenius zastanawia się nad posunięciem.

Kreska pod symbolem wskazuje, która strona jest na posunięciu.

#### **Cofanie i powtarzanie posunięć**

Aby cofnąć posunięcie, naciśnij przycisk , a następnie cofnij bierkę, naciskając pola szachownicy zaznaczone na czerwono.

Można wykonać inne posunięcie. Cofnięty ruch można ewentualnie odtworzyć za pomocą przycisku  $\Rightarrow$ .

Wielokrotne użycie przycisków ⇔ i → pozwala cofać lub odtwarzać sekwencje posunięć.

## **4. Nowa partia**

Nową partię można rozpocząć w dowolnym momencie, chyba że jesteś w trakcie pewnych operacji wymienionych w punkcie 7. Naciśnij przycisk  $\triangleright$ . Następnie:

- Aby grać białymi, naciśnij ZIELONY przycisk.
- Aby grać czarnymi, naciśnij  $\theta$ , a następnie ZIELONY przycisk. Czarne będą wtedy grać "w górę szachownicy".

## **5. Systemowe komunikaty pomocy**

W dowolnym momencie, aby uzyskać wskazówki co dalej robić, można nacisnąć "?", aby wyświetlić objaśnienie w formie przewijanego komunikatu.

# **6. Wyłącz/włącz**

Przycisk zasilania na panelu sterowania wprowadza komputer w stan "czuwania" albo ponownie go "włącza". W trybie "czuwania" ChessGenius zachowuje grę w swojej pamięci - po włączeniu można ją wznowić od ostatniego posunięcia.

Uwaga: Z wyjątkiem sytuacji, gdy oblicza ruch, ChessGenius wyłączy się automatycznie, jeśli w ciągu 10 minut nie naciśniesz żadnego pola ani przycisku.

Jeśli komputer będzie przez długi okres nieużywany albo by przygotować go do transportu, zasilanie należy całkowicie wyłączyć za pomocą przełącznika ON/OFF (z tyłu komputera pod 8. rzędem szachownicy ). Najpierw wprowadź komputer w stan "czuwania", aby zachować ustawienia i ostatnią partię.

## **7. Funkcje specjalne – menu główne**

W dowolnym momencie gry, gdy w prawym dolnym rogu ekranu pojawia się "MENU", naciśnięcie ZIELONEGO przycisku otwiera menu poleceń, pozwalające aktywować funkcje specjalne komputera.

Wielokrotne naciśnięcie  $\hat{u}$  lub  $\hat{v}$  umożliwia przewijanie całej listy i podświetlenie kolejno każdej funkcji. Aby funkcję aktywować, podświetl ją i naciśnij ZIELONY przycisk. Aby z menu powrócić do ekranu szachownicy, naciśnij CZERWONY przycisk.

Poniżej znajduje się krótki opis funkcji menu głównego. Szczegółowe informacje można znaleźć w instrukcji obsługi (dostępnej na stronie www.computerchess.com).

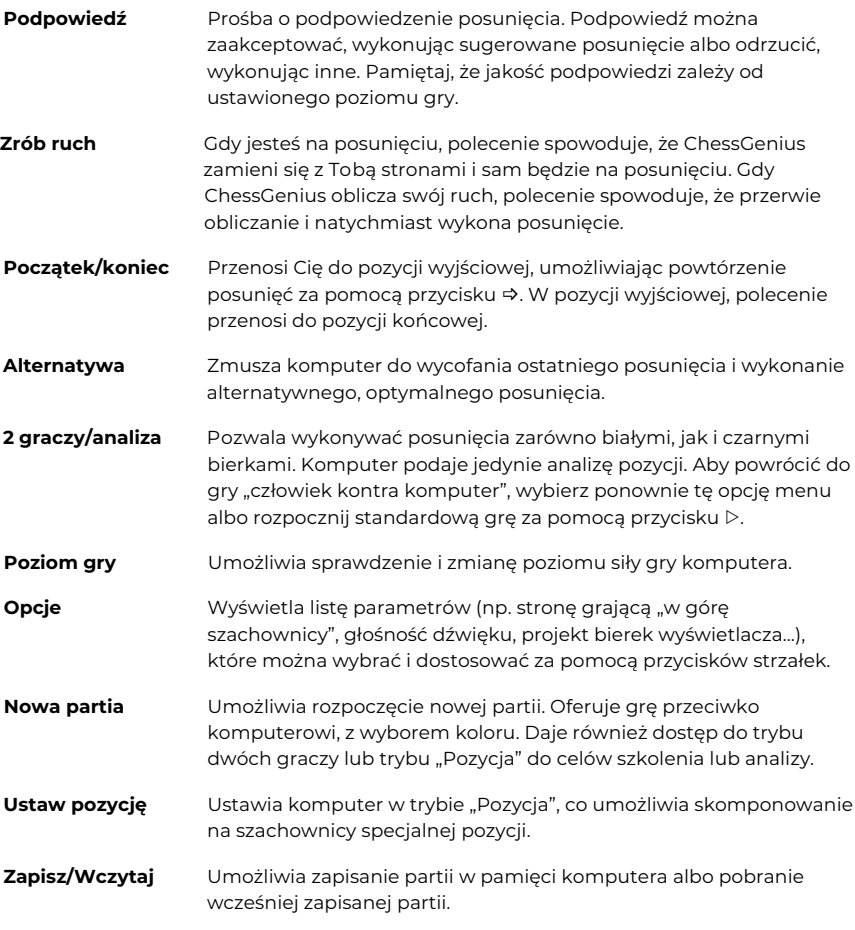

# **8. Funkcje przycisków sterujących (w skrócie)**

**CZERWONY** Powrót do poprzedniego ekranu wyświetlacza. W normalnym trybie gry, kolejno przełącza pomiędzy trzema ekranami "info":

- czasy zegara
- **•** kilka ostatnich posunięć
- analiza pozycji.

Potwierdza pozycję, którą użytkownik "skomponował".

Anuluje zmianę poziomu siły gry.

Aktualna funkcja przycisku jest pokazana w lewym dolnym rogu wyświetlacza; "i" oznacza "informacje".

## **ZIELONY** Dostęp do menu głównego.

- Wybiera pozycję z menu lub innej listy.
- Potwierdza zmianę poziomu siły gry.

Bieżąca funkcja jest wskazywana w prawym dolnym rogu wyświetlacza.

- Rozpoczyna nową partię.
- **?** Wyświetla tekst "pomocy" sugerujący, co robić dalej.
- Reguluje "podświetlenie" wyświetlacza.
- Cofa posunięcie albo:
	- Zmniejsza wartość parametru.
	- Zmienia ustawienie parametru.
	- W trybie "Pozycja": wyświetla kolejno różne typy bierek.

## Odtwarza cofnięte posunięcie albo:

- Zwiększa wartość parametru.
- Zmienia ustawienie parametru.
- W trybie "Pozycja": wyświetla kolejno różne typy bierek.
- Nawiguje po ekranie, pozwalając przechodzić w górę listy; umożliwia "przewijanie" w celu wyświetlenia kolejnych pozycji.
	- W trybie "Pozycja": przełącza między białymi i czarnymi bierkami.
- Nawiguje po ekranie, pozwalając przechodzić w dół listy; umożliwia "przewijanie" w celu wyświetlenia kolejnych pozycji.
	- W ekranie "Analiza": przełącza między najmocniejszą kontynuacją a nazwą debiutu.
	- W trybie "Pozycja": przełącza między białymi i czarnymi bierkami.
- U. Przycisk zasilania na panelu sterowania włącza komputer albo wprowadza go w stan "czuwania". W stanie "czuwania" niezakończona partia zostaje zachowana w pamięci i można ją później wznowić.
- **RESET** Umieszczony we wnęce na spodzie urządzenia. Aktywowany przez włożenie cienkiego przedmiotu do otworu. Wykonanie tego przy wciśniętym CZERWONYM przycisku powoduje przywrócenie komputera do ustawień fabrycznych.
- **ON/OFF** Przełącznik umieszczony obok gniazda zasilacza, pod 8. rzędem szachownicy. Odłącza komputer od źródła zasilania. Można z niego

korzystać w czasie podróży (aby uniknąć przypadkowego włączenia) albo jeśli komputer pozostanie nieużywany przez dłuższy czas.

## **9. Szczegółowa instrukcja obsługi**

Szczegółową instrukcję obsługi z opisem wszystkich funkcji można znaleźć na stronie www.computerchess.com.

Niniejsza instrukcja obsługi została starannie opracowana, a jej zawartość sprawdzona pod kątem dokładności. Jeżeli pomimo podjętych starań niniejsza instrukcja zawiera błędy, to nie stanowią one podstawy do jakichkolwiek roszczeń. Niniejszej instrukcji obsługi, ani jej fragmentów, nie wolno powielać bez uprzedniej, pisemnej zgody producenta.

Copyright © 2023, MILLENNIUM 2000 GmbH, Ottobrunn, Germany

# **Uživatelský manuál - ČEŠTINA**

Tato úvodní příručka vám umožní zahájit hru s vaším novým šachovým počítačovým programem ChessGenius. Úplné vysvětlení funkcí programu naleznete v návodu k použití, který si můžete stáhnout z webových stránek společnosti Millennium www.computerchess.com v sekci ke stažení.

# **1. Vložení baterií a první spuštění počítače**

Položte zařízení vzhůru nohama na rovný povrch. Na spodní straně zařízení uvidíte přihrádku na baterie.

- Otevřete přihrádku na baterie posunutím jejího víčka ve směru šipky.
- Do přihrádky vložte čtyři baterie typu AA (R6/LR6), přičemž věnujte pozornost polaritě: "kladný" pól každé baterie, označený "+", musí souhlasit s "+" uvnitř přihrádky na baterie.
- Zavřete přihrádku na baterie.
- Ujistěte se, že je vypínač počítače ON/OFF (zapnout/vypnout) je nastaven na ON (zapnout). Tento vypínač najdete na spodní straně zařízení pod řádkem 8 šachovnice vedle vstupu pro napájecí adaptér.
- Počítač se nyní automaticky spustí.

Poznámka: Pokud se ve spodním řádku displeje LCD (displej z tekutých krystalů) zobrazí červený symbol "slabé baterie", je třeba baterie co nejdříve vyměnit.

# **2. Zvolte jazyk pro text na obrazovce**

Jakmile jsou baterie správně vloženy, počítač vydá charakteristický zvukový signál a na displeji se zobrazí seznam jazyků. První z nich je "zvýrazněn" na černém pozadí.

Opakovaným stisknutím tlačítka û nebo  $\overline{\psi}$  můžete postupně zvýrazňovat jednotlivé jazyky a na displeji zobrazovat další jazyky; celkem jich je čtrnáct.

Když je zvýrazněn požadovaný jazyk, vyberte jej stisknutím ČERVENÉHO nebo ZELENÉHO tlačítka.

## **Poznámka: Pokud se seznam jazyků nezobrazí, proveďte reset počítače:**

- Stiskněte a podržte ČERVENÉ tlačítko.
- Vložte tenký předmět (např. kancelářskou sponku) do otvoru označeného "RESET" na spodní straně zařízení a jednou jej stiskněte.
- Jakmile se zobrazí seznam jazyků, uvolněte ČERVENÉ tlačítko.

Pokud jste omylem vybrali nesprávný jazyk, proveďte stejný postup a vyberte správný jazyk.

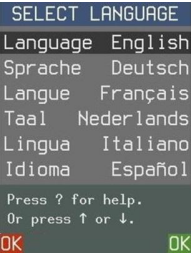

# **3. Zahrajte si hru**

Po výběru jazyka se na obrazovce zobrazí šachovnice s figurkami ve výchozí pozici.

Nyní můžete zahájit partii s počítačem. Umístěte šachové figurky (dodané v balení) na membránovou šachovnici, přičemž bílé figurky musí být umístěny na konci vedle ovládacích prvků. Doporučujeme hrát první partii bílými.

Poznámka: Pokud během intervalu 5 minut (nebo 1 minuty, pokud jsou baterie vybité) nestisknete žádné ovládací tlačítko nebo políčko na šachovnici, displej se "ztlumí". Dalším stisknutím se jas obnoví.

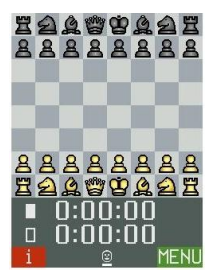

## **Váš tah**

Stiskněte figurkou políčka, z výchozího a cílového políčka, na kterých se pohybujete. Počítač to potvrdí "kliknutím".

Chcete-li provést rošádu: proveďte tah králem a poté tah věží.

Pro braní mimochodem: posuňte svého vlastního pěšce a poté stiskněte pole zajatého pěšce.

Pro proměnu pěšce:

- Proveďte tah pěšce.
- Použití tlačítek  $\Leftrightarrow$  / $\Leftrightarrow$  zobrazte požadovaný typ figurky.
- Stiskněte ČERVENÉ, nebo ZELENÉ tlačítko nebo cílové pole.

Na LCD displeji se žlutě zobrazí čtverec: Tento čtverec jste zvolili jako čtverec "tah z" (Stiskněte znovu pro zrušení.)

Čtverec označený červeně: Stisknutím tohoto čtverce provedete tah počítače nebo dokončíte svůj vlastní "speciální" tah (rošádu atd.).

Pokud se pokusíte provést nelegální tah (nebo stisknete jakýkoli nesprávný čtverec či tlačítko), uslyšíte slabý zvuk. Jednoduše pokračujte jako obvykle.

## **Tah počítače**

Tah je oznámen zvukovým signálem. Na LCD displeji se zobrazí přepínání figurky mezi políčky "od" a "do" a tah se zobrazí v záznamu tahů v dolní části displeje.

Chcete-li provést tah, stiskněte každé políčko podle pokynů červeného zvýraznění. "cinknutí" oznamuje šach.

## **Symboly ve spodním řádku:**

Ikona s usměvavým obličejem naznačuje, že jste na tahu. Dva obličeje naznačují, že počítač je v režimu "Dva hráči" (viz. část 7).

Stoupající / klesající sloupec ukazuje, že ChessGenius přemýšlí o svém tahu.

Pruh pod symbolem označuje, která barva je další na tahu.

## **Stahování a přehrávání tahů**

Chcete-li vzít tah zpět, stiskněte tlačítko ⇔ a poté posuňte figurku zpět, přičemž stiskněte červeně označená políčka.

Poté můžete zahrát jiný tah. Případně lze stažený tah přehrát pomocí tlačítka  $\vec{\Theta}$ .

Opakovaným použitím tlačítek  $\leftarrow$  nebo  $\Rightarrow$  můžete zpětně projít nebo přehrát celou sekvenci tahů.

# **4. Nová hra**

Novou hru můžete spustit kdykoliv, kromě případů, kdy provádíte určité operace uvedené v části 7. Stiskněte tlačítko  $\triangleright$ . Potom:

- Chcete-li hrát s bílými, stiskněte ZELENÉ tlačítko.
- Chcete-li hrát s černými, stiskněte  $\overline{\psi}$  a poté ZELENÉ tlačítko. Černý pak bude hrát "nahoru po šachovnici".

# **5. Nápověda ze systému**

Chcete-li se kdykoli poradit, co dál, můžete stisknout tlačítko "?" a zobrazí se rolovací vysvětlující zpráva.

# **6. Vypnout/zapnout)**

Tlačítko napájení na ovládacím panelu počítač nastaví do "pohotovostního" režimu (standby mode) nebo jej znovu zapne. V "pohotovostním" režimu si ChessGenius ponechá hru ve své paměti a po zapnutí můžete pokračovat ve hře ze stejného bodu.

Poznámka: S výjimkou případů, kdy počítá tah, se ChessGenius automaticky přepne do pohotovostního režimu, pokud během posledních 10 minut nebylo stisknuto žádné pole nebo tlačítko.

Pokud počítač nechcete delší dobu používat nebo jej chcete přepravit, můžete napájení zcela odpojit vypínačem ON/OFF (na zadní straně počítače pod 8. řádkem šachovnice). Počítač předem přepněte do pohotovostního režimu, aby byla uložena vaše nastavení a vaše poslední hra.

# **7. Speciální funkce – hlavní nabídka**

Kdykoli během hry, kdy se v pravém dolním rohu obrazovky zobrazí nápis "MENU", se po stisknutí ZELENÉHO tlačítka zobrazí nabídka příkazů pro aktivaci speciálních funkcí počítače.

Opakovaným stisknutím tlačítka  $\hat{u}$  nebo  $\Psi$  můžete prohlédnout celý seznam funkcí a každou z nich postupně zvýraznit. Chcete-li funkci aktivovat, zvýrazněte ji a stiskněte

ZELENÉ tlačítko. Chcete-li se z nabídky vrátit na displej šachovnice, stiskněte ČERVENÉ tlačítko.

Níže je uveden stručný popis funkcí v hlavní nabídce. Úplné informace naleznete v návodu k obsluze (k dispozici na adrese www.computerchess.com).

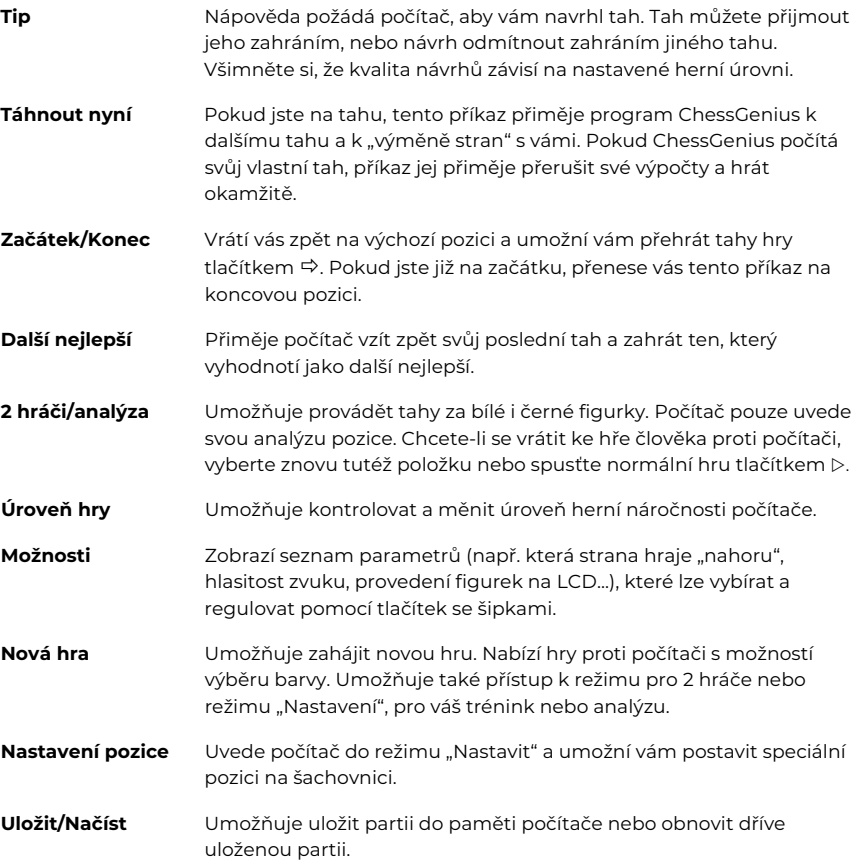

# **8. Použití ovládacích tlačítek (shrnutí)**

**ČERVENÉ** Vrátí se k předchozímu zobrazení na LCD displeji. V normálním režimu hraní cyklicky obíhá tři "informační" displeje:

- časy hodin
- několik posledních odehraných tahů
- **·** analýza pozice.

Potvrzuje pozici, kterou uživatel "nastavoval".

Zruší změnu "úrovně".

Aktuální funkce tlačítka je uvedena v levé dolní části LCD displeje; "i" označuje "info".

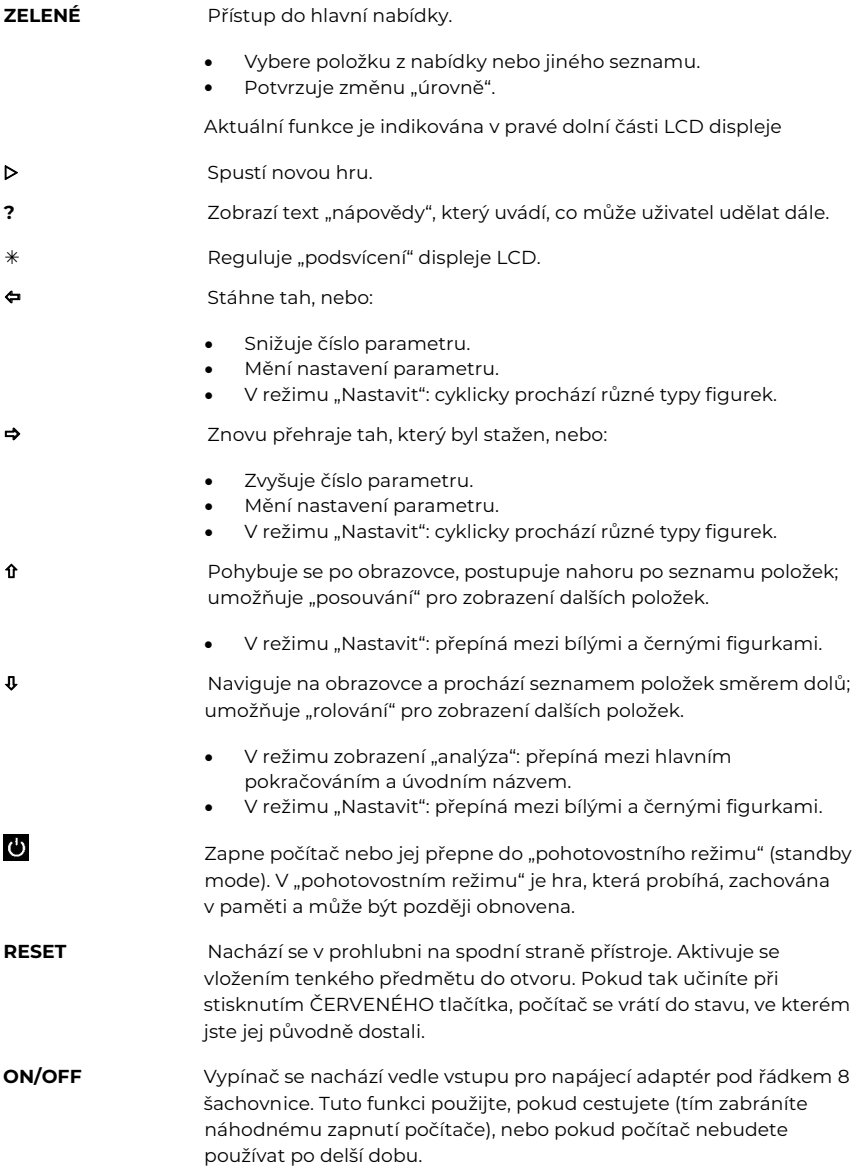

# **9. Podrobný návod k obsluze**

Podrobný návod k obsluze s popisem všech funkcí naleznete na adrese www.computerchess.com.

Tento návod k obsluze byl pečlivě sestaven a jeho obsah pečlivě zkontrolován z hlediska správnosti. Pokud přes veškerá očekávání tento návod přesto obsahuje chyby, nezakládá to důvod k jakýmkoli reklamacím.

Tento návod k použití, včetně jeho výňatků, nesmí být reprodukován bez předchozího písemného souhlasu.

Copyright © 2023, MILLENNIUM 2000 GmbH, Ottobrunn, Německo

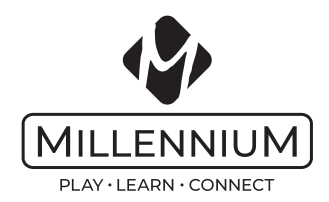

www.computerchess.com Copyright © 2023, MILLENNIUM 2000 GmbH, Ottobrunn.